- **S** trahlenschutz**E** ntwicklungs- und
- **A** usrüstungsgesellschaft

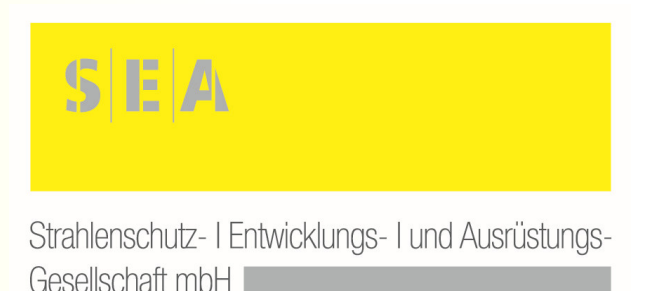

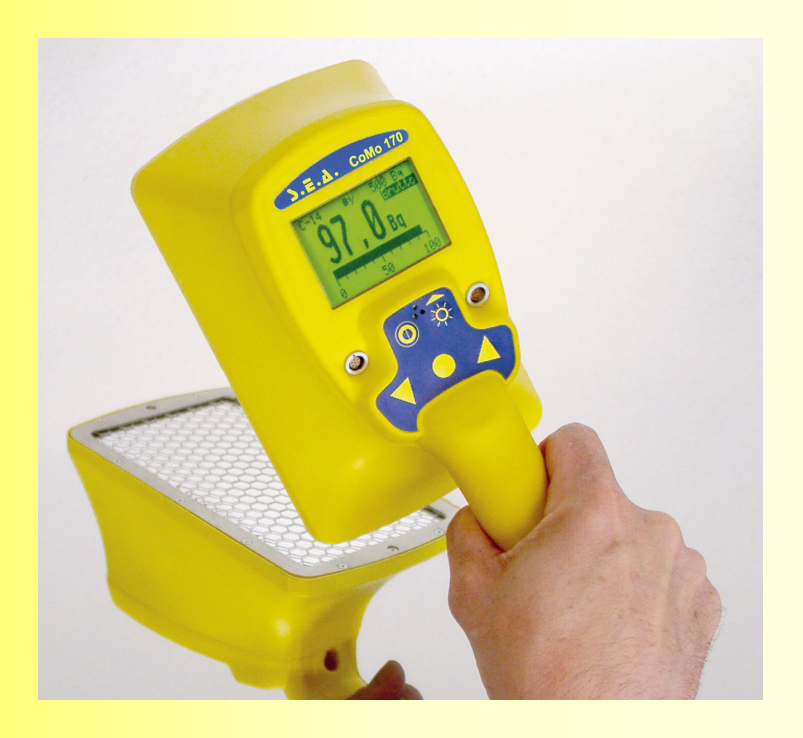

## **Kontaminationsmonitor CoMo 170 ZS Gerätesoftware DekonP**

### **Reaktorkatastrophe Fukushimagemessen am Flughafen in Fukushima**

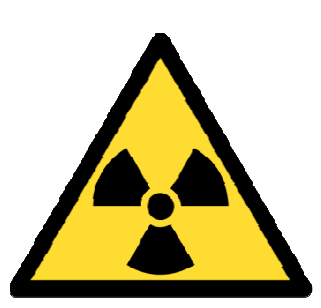

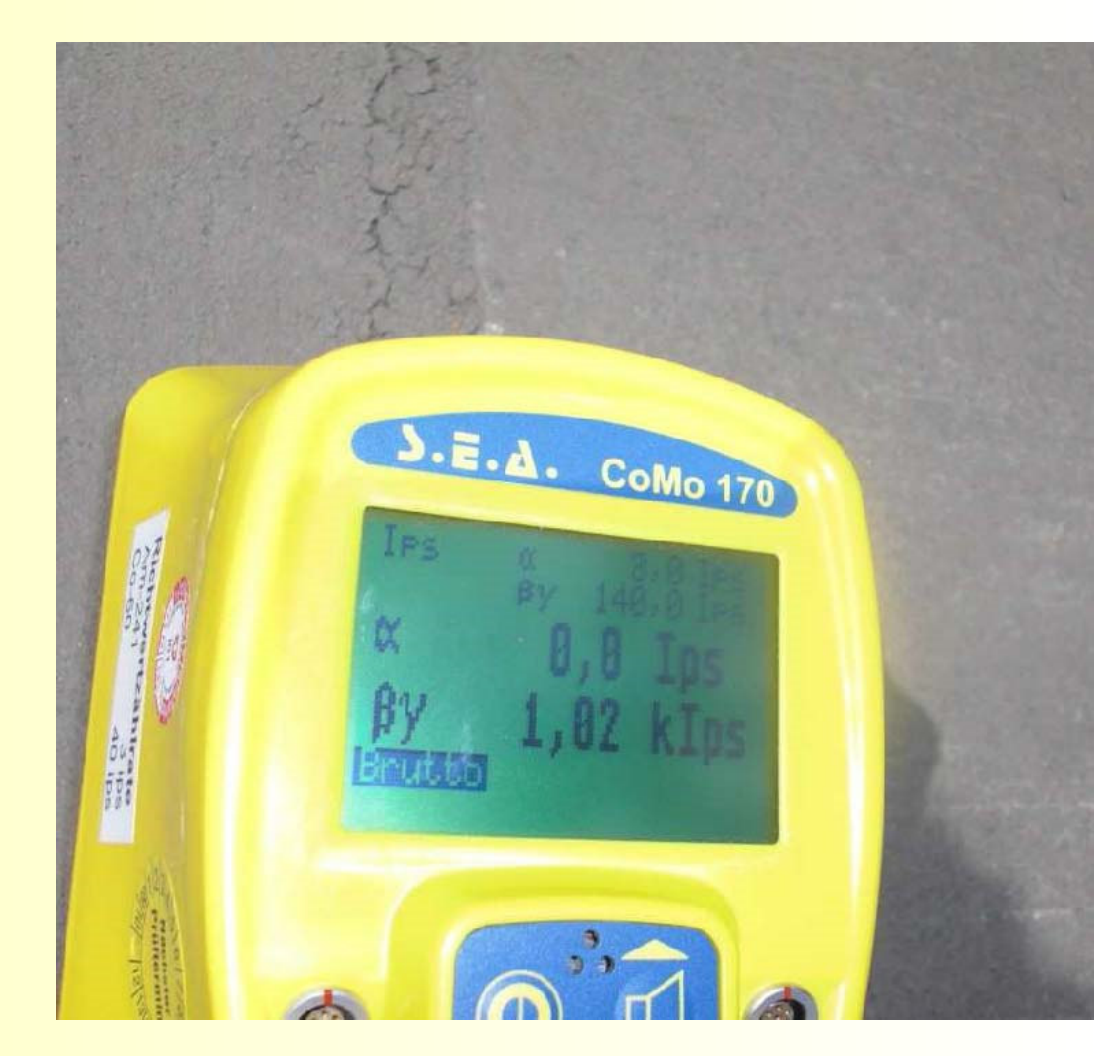

## CoMo 170 ZSAnwendung (Einsatz gemäß FwDV 500)

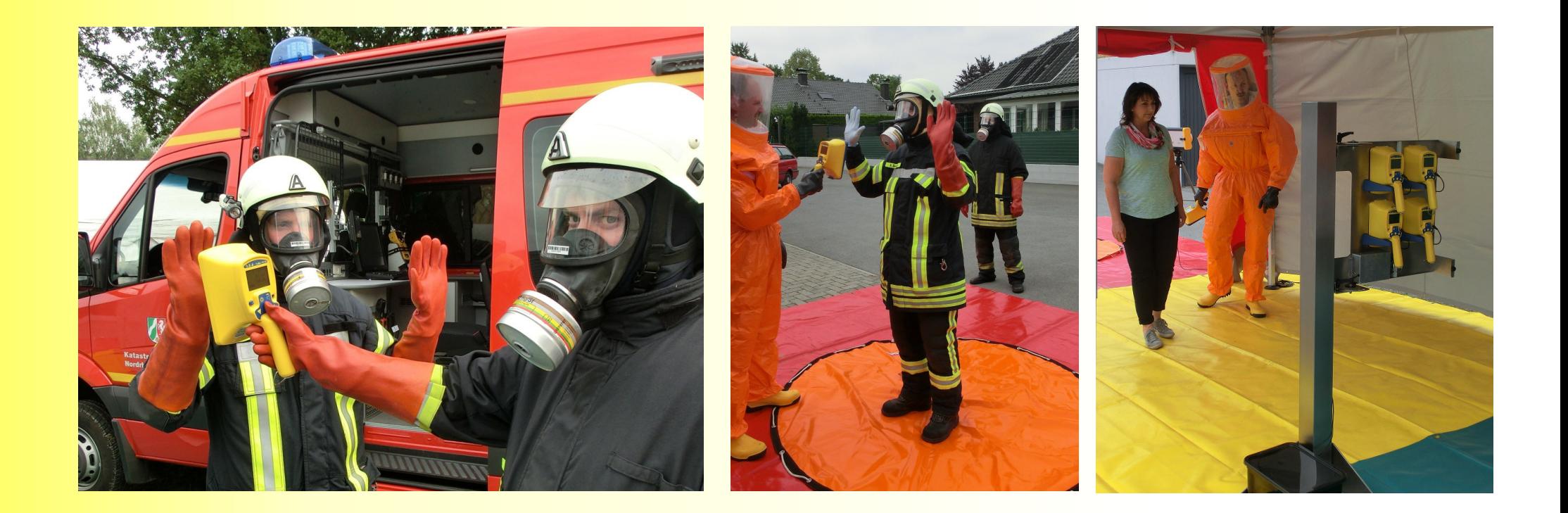

**www.youtube.com/watch?v=4WnjMuxaYLUwww.youtube.com/watch?v=saesVae-fW4**

## CoMo 170 ZSAnwendung (Einsatz gemäß FwDV 500)

**VVALITULE AD. YEL DEL UTTERSURFERENT YES VVEHES WIEGEL VERSIONITIE.** 

Entsprechend der Festlegungen sind die Geräte, die zum Überprüfen der Grenze des Gefahrenbereichs dienen, auf 25 µSv/h einzustellen. Bei Kombinationsgeräten, die der Angriffstrupp-mitfährt, ist die Dosisierstungswarnechwelle auszuschalten.

#### Kontaminationsnachweisgerät

Kontaminationsnachweisgeräte sind Geräte, die bereits auf geringste Kontaminationen mit radioaktiven Stoffen ansprechen. Mit diesen Geräten wird Personal und Material auf Kontamination überprüft, bevor der Gefahrenbereich verlassen werden darf.

Kontaminationsnachweisgeräte können mit verschiedenartigen Großflächendetektoren ausgestattet sein, die unterschiedlich empfindlich auf verschiedene Strahlungsarten und -energien reagieren. Hierauf hat der Einsatzleiter je nach Lage beim Einsatz der Geräte besonders zu achten.

#### Arbeitsgeräte und Verbrauchsmaterialien

Zur Abwehr bestehender Cofahron sind z. D. jugende Arbeitsgeräte und Verbrauchsmaterialien erforderlich:

## CoMo 170 ZSAnwendung (Einsatz gemäß FwDV 500)

luftgetragene radioaktive Stoffe oder in Verbindung mit Brandrauch und Löschwasser. Die Umgebungsäberwachung ist auf Veranlassung von den zuständigen Stellen durchzuführen.

#### **Dekontamination**

Eine Dekontamination von Personen wird zunächst durch Entfernen kontaminierter Kleidung erreicht. Der Dekontaminationserfolg ist durch Messung nachzuweisen. Eine Dekontamination von Hautoberflächen und Geräten ist durch zuständige Stellen durchzuführen. Eine Notdekontamination von Hautoberflächen kann auch durch die Feuerwehr erfolgen. Grundsätzlich gilt eine Fläche als kontaminiert, wenn die Zählrate des Kontaminationsnachweisgerätes dreimal höher als die vorher gemessene Nullrate ist.

2.3.2.4 Besondere Einsatzsituationen

#### Menschenleben in Gefahr

Zur Rettung von Menschenleben, die keinerlei Zeitverzug erlaubt, kann zunächst

### CoMo 170 ZS**Detektortechnologie**

### **Wir nutzen eine neue Detektortechnologie !!!!**

Der Kontaminationsmonitor CoMo-170 ZS ist mit einem

### **dünnschichtigen Plastikszintillationsdetektor**

ausgerüstet.

### Diese innovative Detektortechnologie hat folgende **Vorteile:**

- → keine Gasversorgung notwendig
- $\rightarrow$  simultane und selektive Messung von  $\alpha$ -<br>und  $\beta$  /  $\gamma$  Kontaminationen <mark>und β/γ- Kontaminationen</mark>

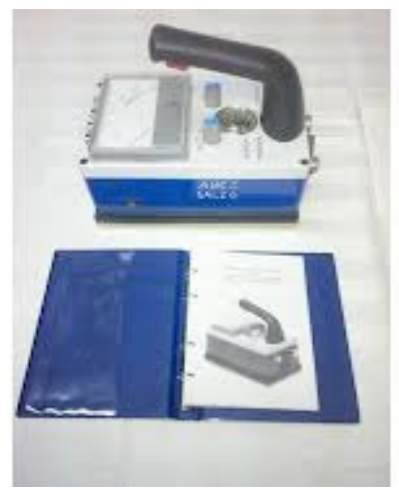

Minicont – gasgespülter Detektor

- $\rightarrow$  das Messsystem erkennt automatisch ob<br>  $\alpha$ -Strahlung vorhanden ist  $\alpha$ -Strahlung vorhanden ist
- → einsetzbar von -20° C bis 40° C

### CoMo 170 ZS**Aufbau**

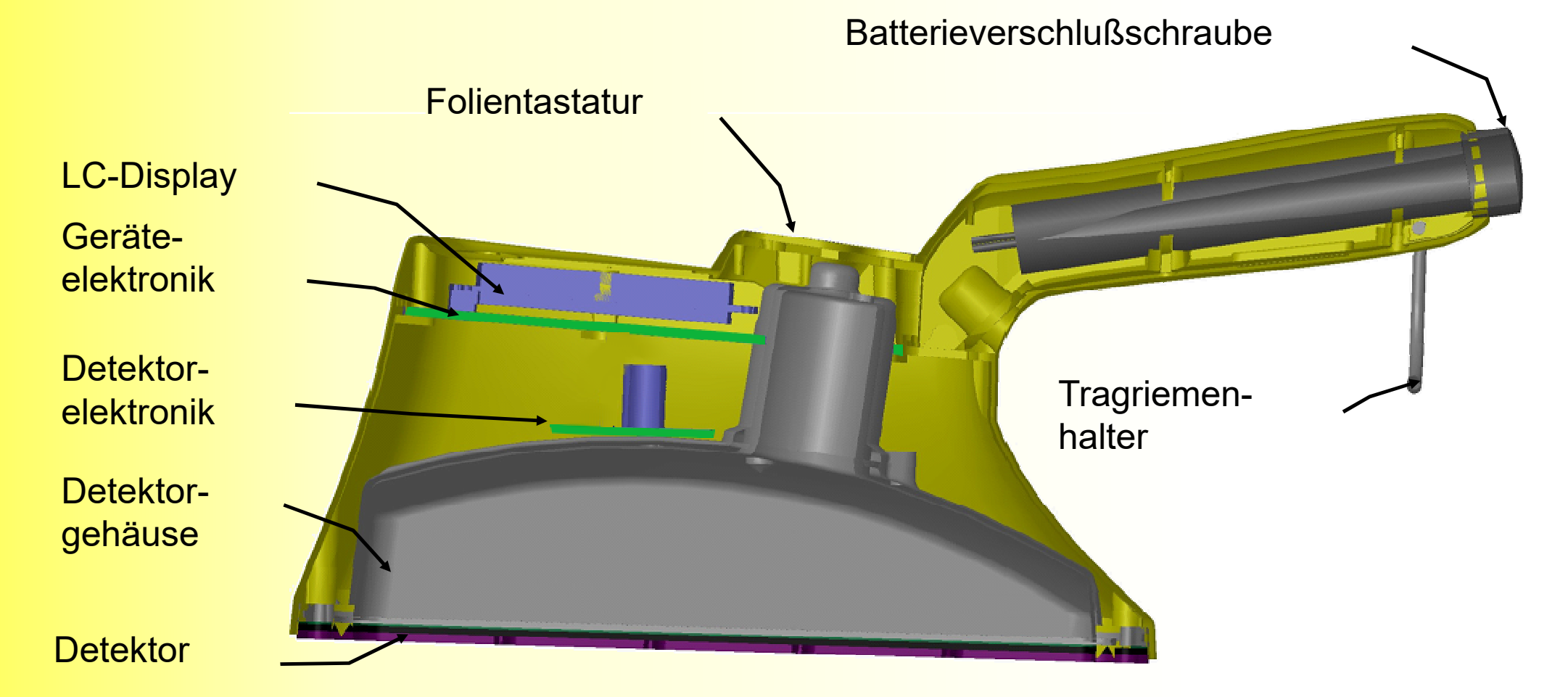

### CoMo 170 ZS**Messprinzip**

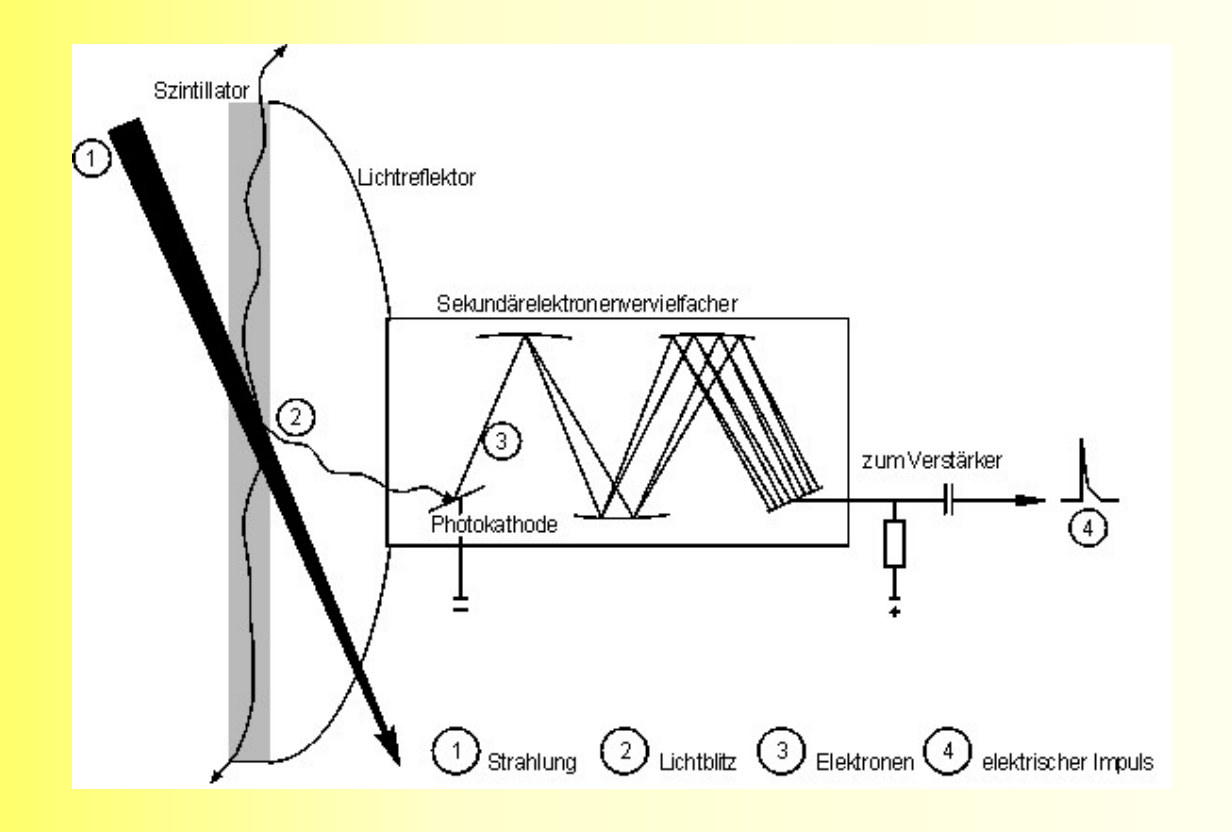

 Der Zerfall von Radionukliden geht einher mit der Emission von Strahlung, z.B. Gammastrahlen (Photonen). Diese Photonen werden von einem Detektor gemessen, der jedes Photon in ein elektrisches Signal umwandelt.

Diese Signale werden von einem Vorverstärker verstärkt, der sich in der Sonde befindet. Die Signale werden dann an die Anzeigeeinheit übertragen; dort werden sie gezählt, verarbeitet und angezeigt.

### CoMo 170 ZS**Detektoraufbau**

Die Detektoreinheit besteht aus

folgenden Elementen:

- 1. Moosgummidichtung<br>2. Detektorgehäuse
- 2. Detektorgehäuse<br>3. Plastikszintillator
- 3. Plastikszintillator mit ZnS Beschichtung<br>4. Wabengitter
- 4. Wabengitter<br>5. Folienrahme
- 5. Folienrahmen<br>6. Stützgitter
- 6. Stützgitter<br>7. Elektronik
- 7. Elektronik<br>8. Dynoden-
- 8. Dynoden-Spannungsteiler<br>9. Photomultiplier
- **Photomultiplier**
- 10. Magnetische Abschirmung
- 11. Photomultipliergehäuse

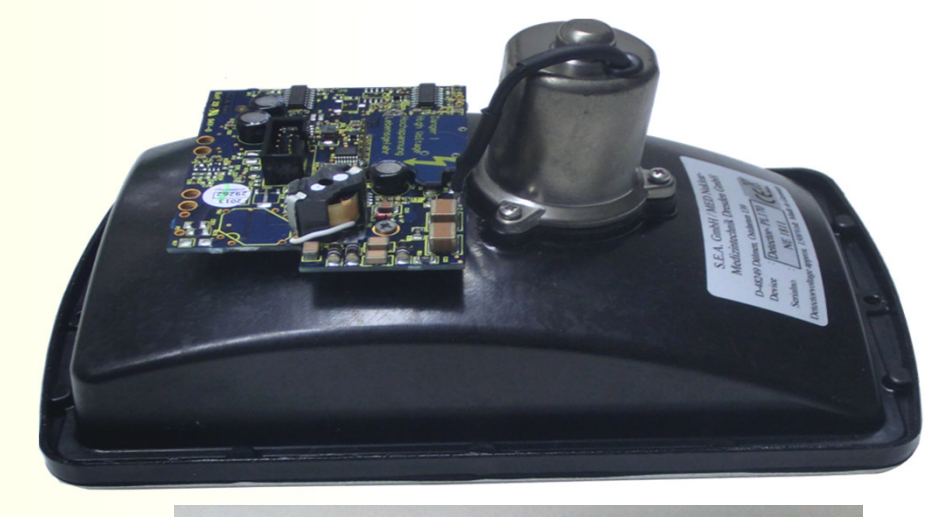

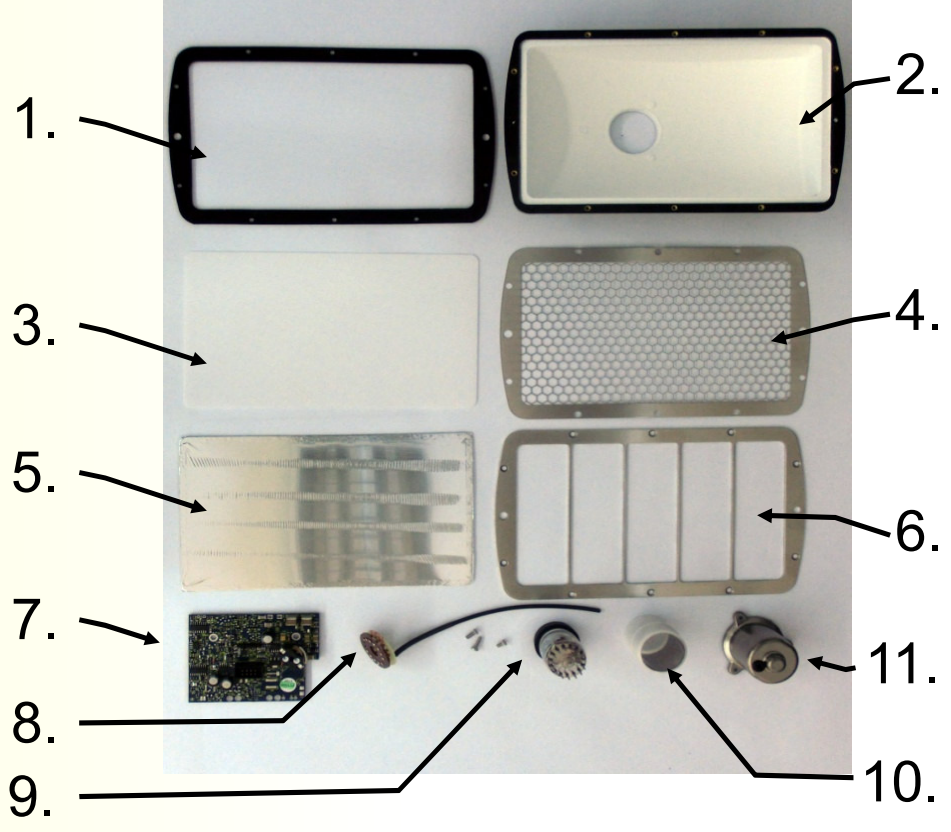

### CoMo 170 ZS**Lieferumfang**

CoMo 170 ZS

dreherAnleitung Gerät

AnleitungSoftware

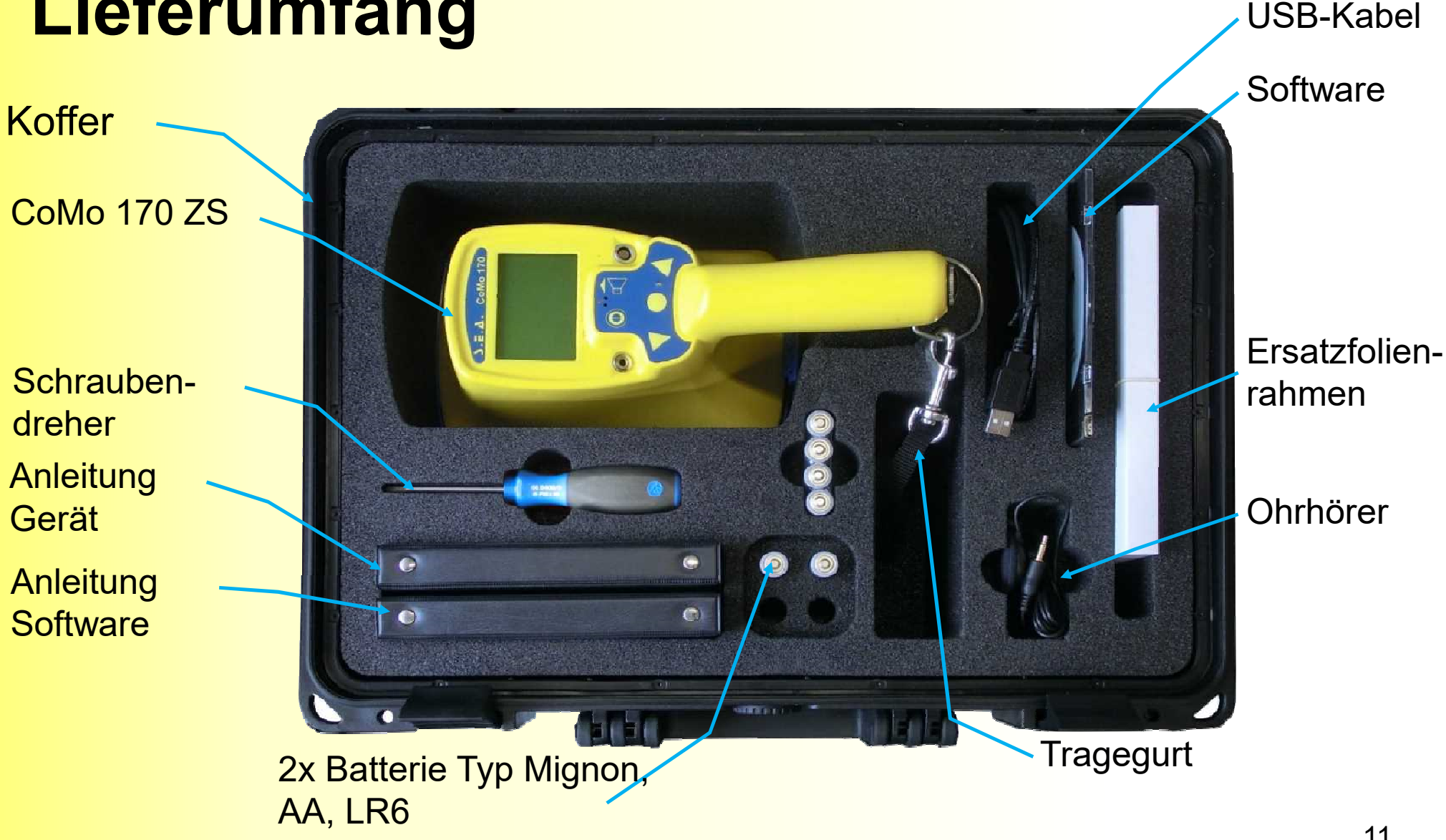

### CoMo 170 ZSDetektorschutzkappe

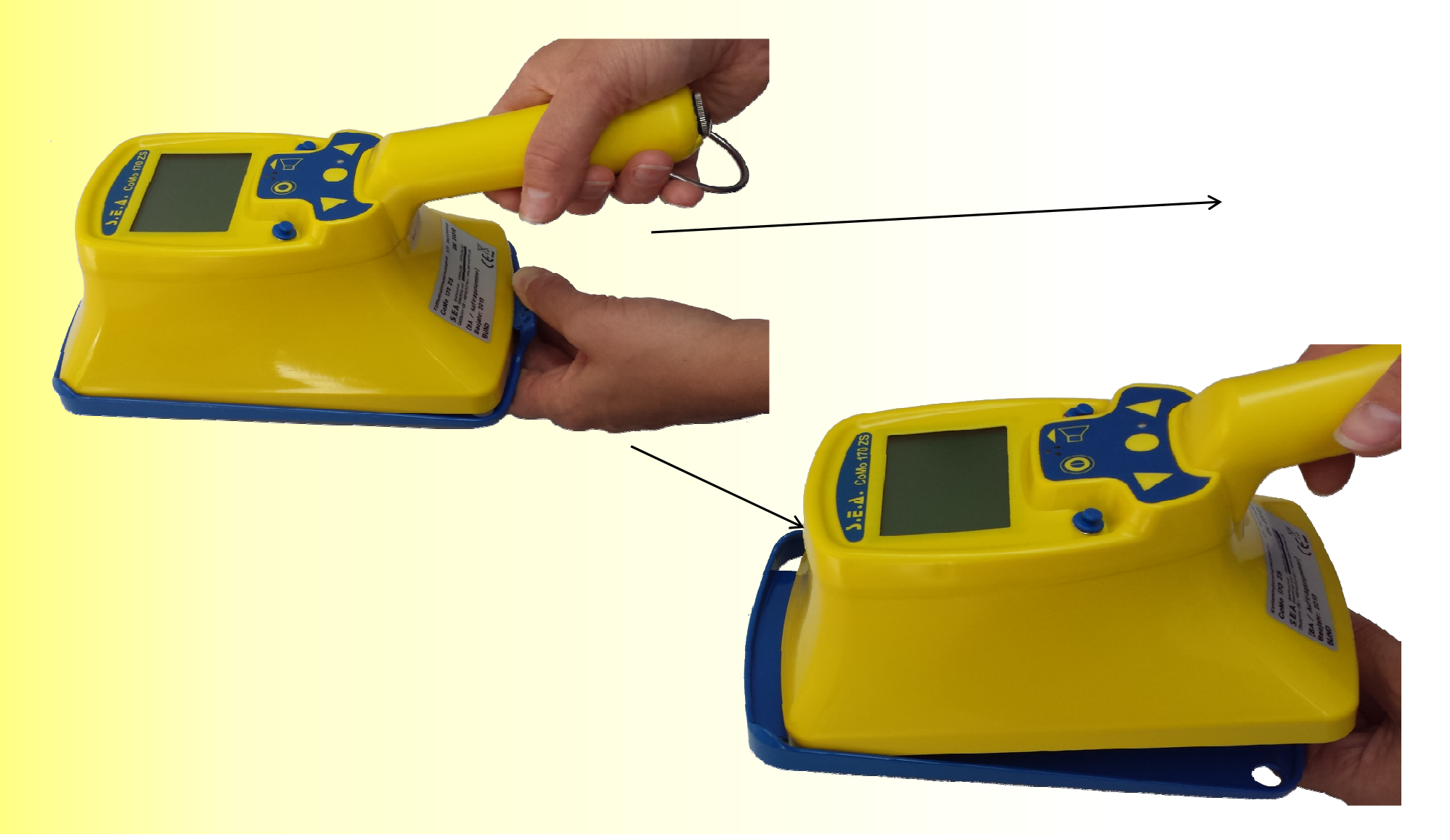

#### CoMo <sup>170</sup> ZS

# Kurzbedienungsanleitung

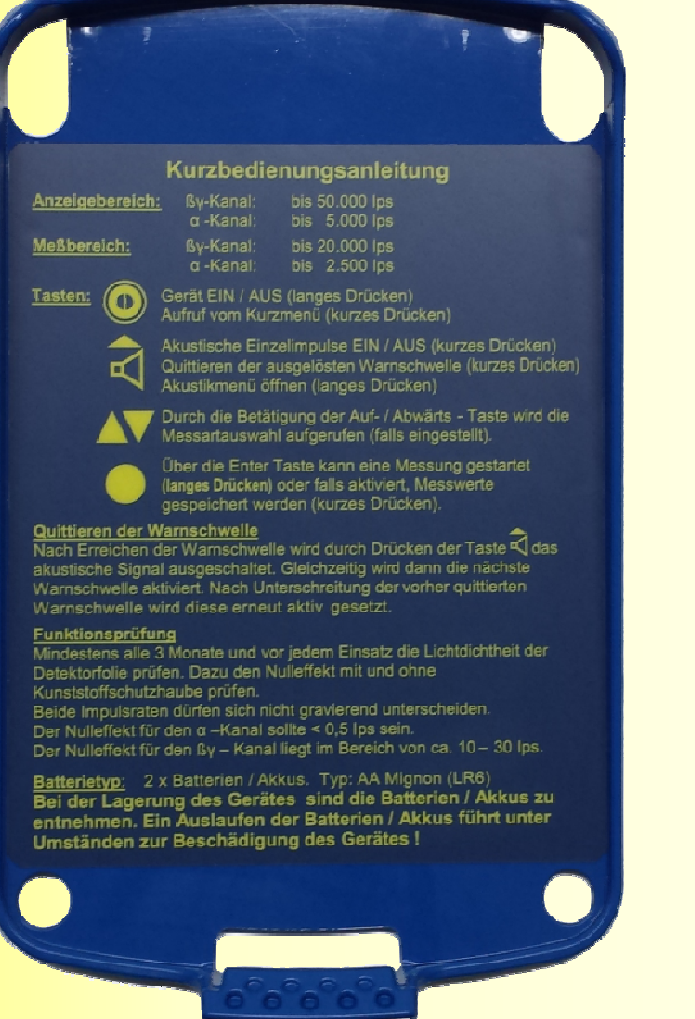

#### Kurzbedienungsanleitung

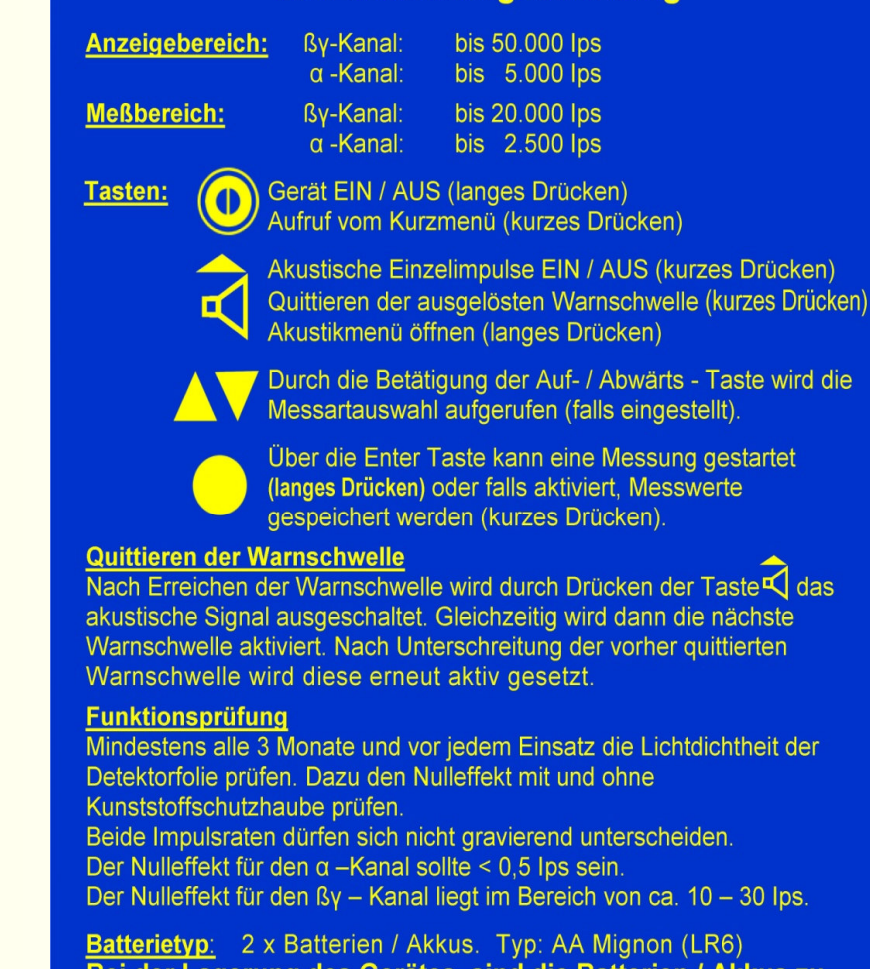

Bei der Lagerung des Gerätes sind die Batterien / Akkus zu entnehmen. Ein Auslaufen der Batterien / Akkus führt unter Umständen zur Beschädigung des Gerätes!

### CoMo 170 ZSStaubschutzkappen

- -Buchsen am CoMo sind wasserdicht
- zusätzlich aufsteckbare Staubschutzkappen

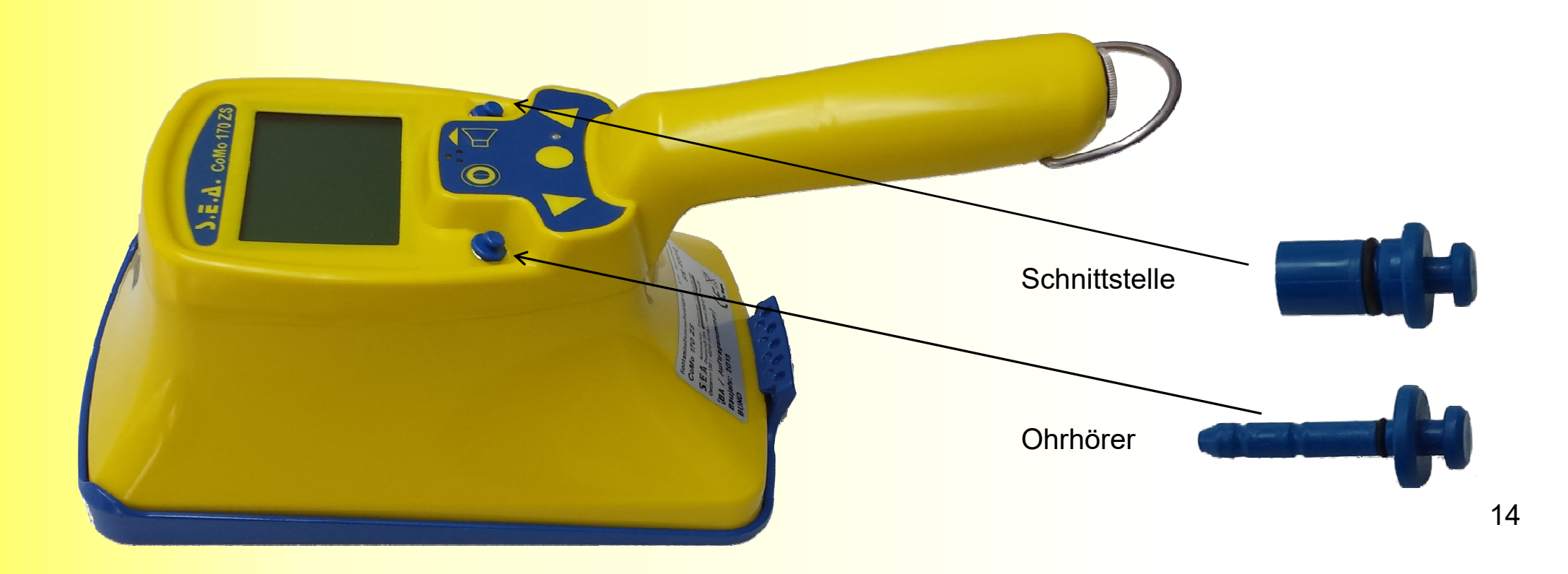

### **Batteriewechsel**CoMo <sup>170</sup> ZS

- handelsübliche Batterien Typ Mignon (AA, LR 6) 2 Stück
- im Handgriff ( Batterieverschlussschraube)
- Akkus auch möglich. Ladung extern !

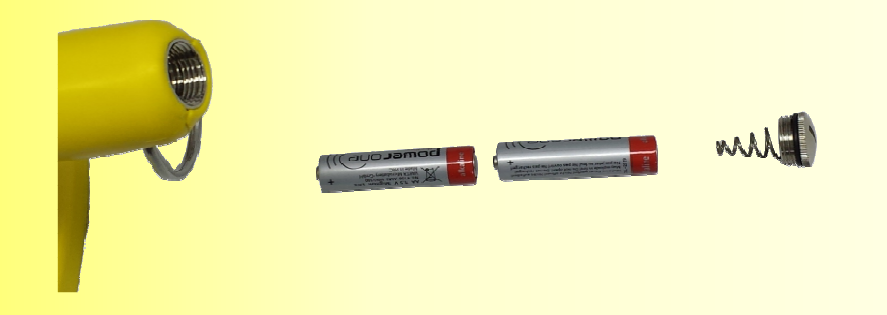

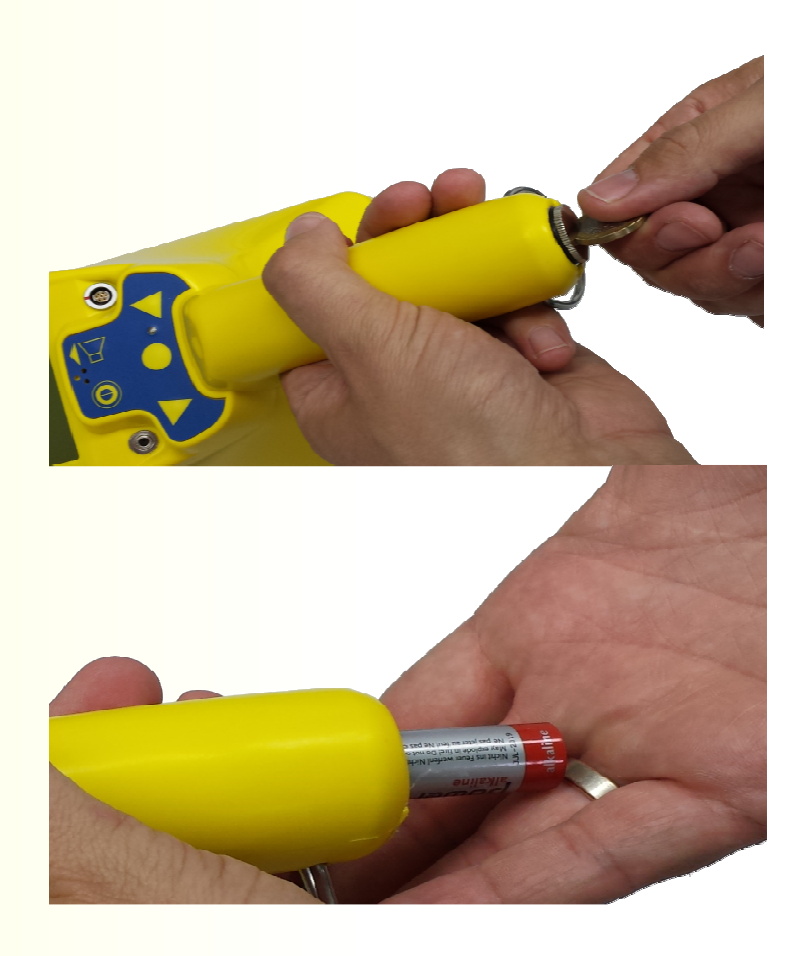

CoMo <sup>170</sup> ZS Gerätesoftware **Batterien**

Wird eine Batteriespannung von 2,1 Volt unterschritten, sollten die Batterien ausgetauscht werden -> Batteriesymbol eingeblendet.

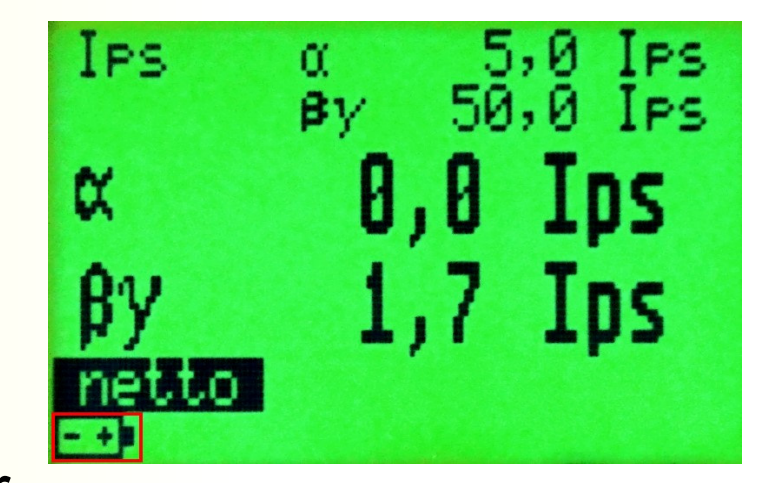

Beim Betrieb mit Akku`s ist die Einsatzdauer bei < 2,1 V ca. 4 Std.

Bei einer Spannung < 1,8 Volt wird das Gerät **automatisch ausgeschaltet** !!

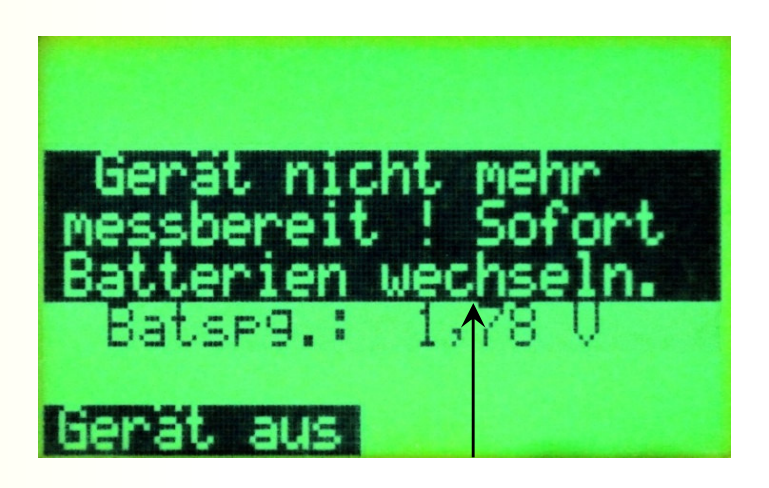

### CoMo 170 ZS**Bedienelemente**

LC-Display

interner Lautsprecher

Buchse für Ohrhörer

**Ein /Aus** / Kurzmenü

im Menü: Taste **'Ab'** im Suchmodus:**Nuklidauswahl**\*

im Menü: Taste '**Enter'** im Suchmodus:**Messwertspeicherung\*** (kurzes Drücken)**Messmodus\***

(langes Drücken)

Taste **Akustik** <sup>+</sup> **Sonderfunktionen** (werden im Display eingeblendet)

 $\mathbf{A}$ . CoMo 170

- Buchse für USB-**Schnittstelle**
- im Menü: Taste **'Auf'** im Suchmodus:**Nuklidauswahl\***
- LED bei Alarmüberschreitungen

**\*falls aktiviert**

#### CoMo 170 ZS**Folientastatur**

- zum Einschalten des Gerätes muss die Ein/Ausschalttaste bis zum Erscheinen des Startbildes gedrückt werden (ca. 2s).
- das Ausschalten des CoMo ZS kann auf zwei Arten erfolgen:
	- 1. Menüpunkt **"Gerät ausschalten"** im Kurzmenü anwählen und mit der Entertaste bestätigen.
	- 2. Ein/Ausschalttaste lange (>2s) drücken.

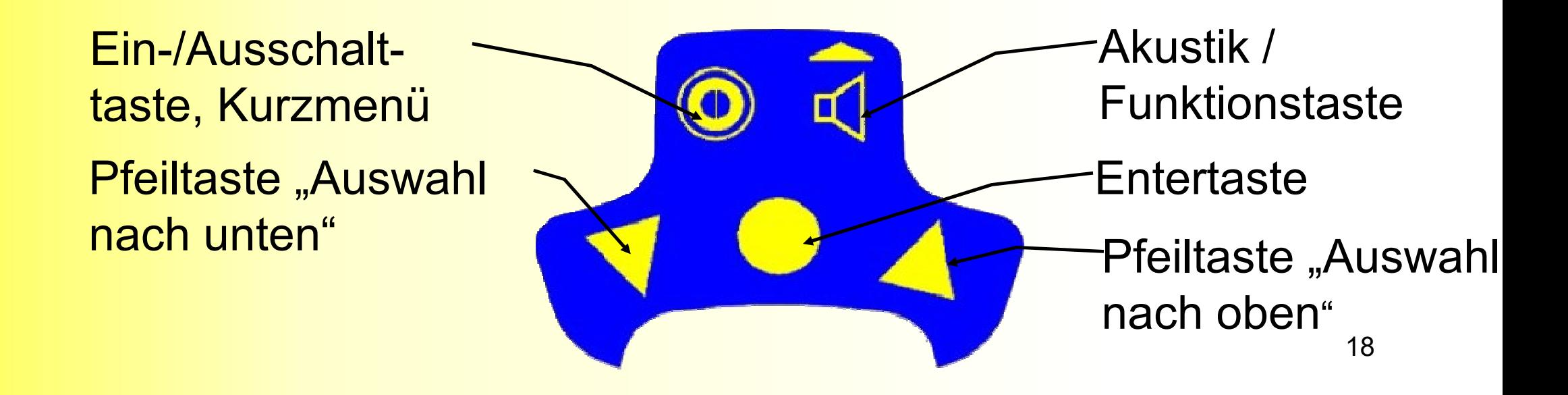

### CoMo 170 ZS**Startbildschirm**

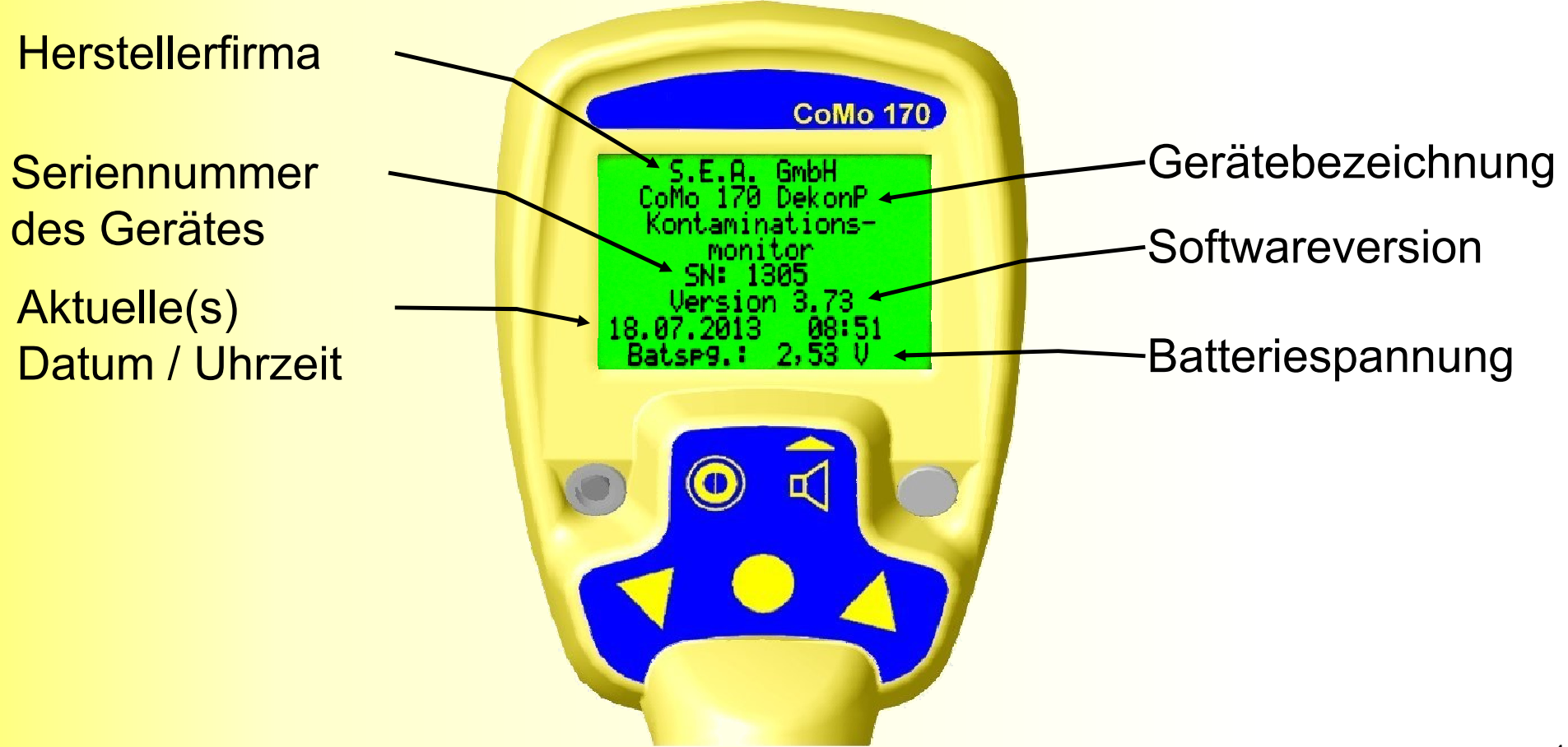

### CoMo <sup>170</sup> ZS **Tastenfunktionen**

Aufruf des Kurzmenü über die **Ein/Ausschalttaste** .

Kurzmenü ist für jeden zugänglich.

Unterpunkte des Menüs werden mit den **Pfeiltasten Mangewählt.** 

Bestätigung über die **Entertaste**

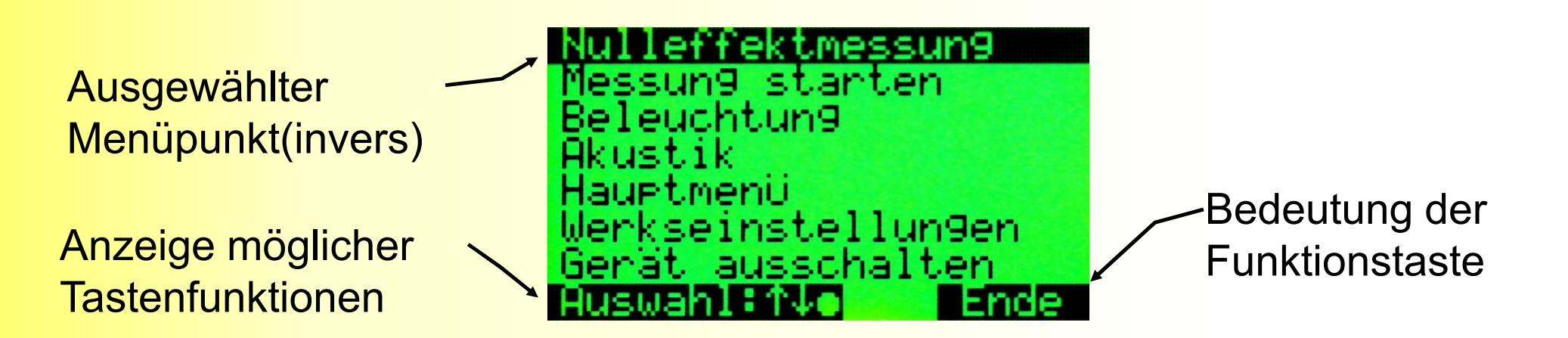

### $S$ **E** $A$

Strahlenschutz- I Entwicklungs- I und Ausrüstungs-Gesellschaft mbH

### **Gerätesoftware DekonP**

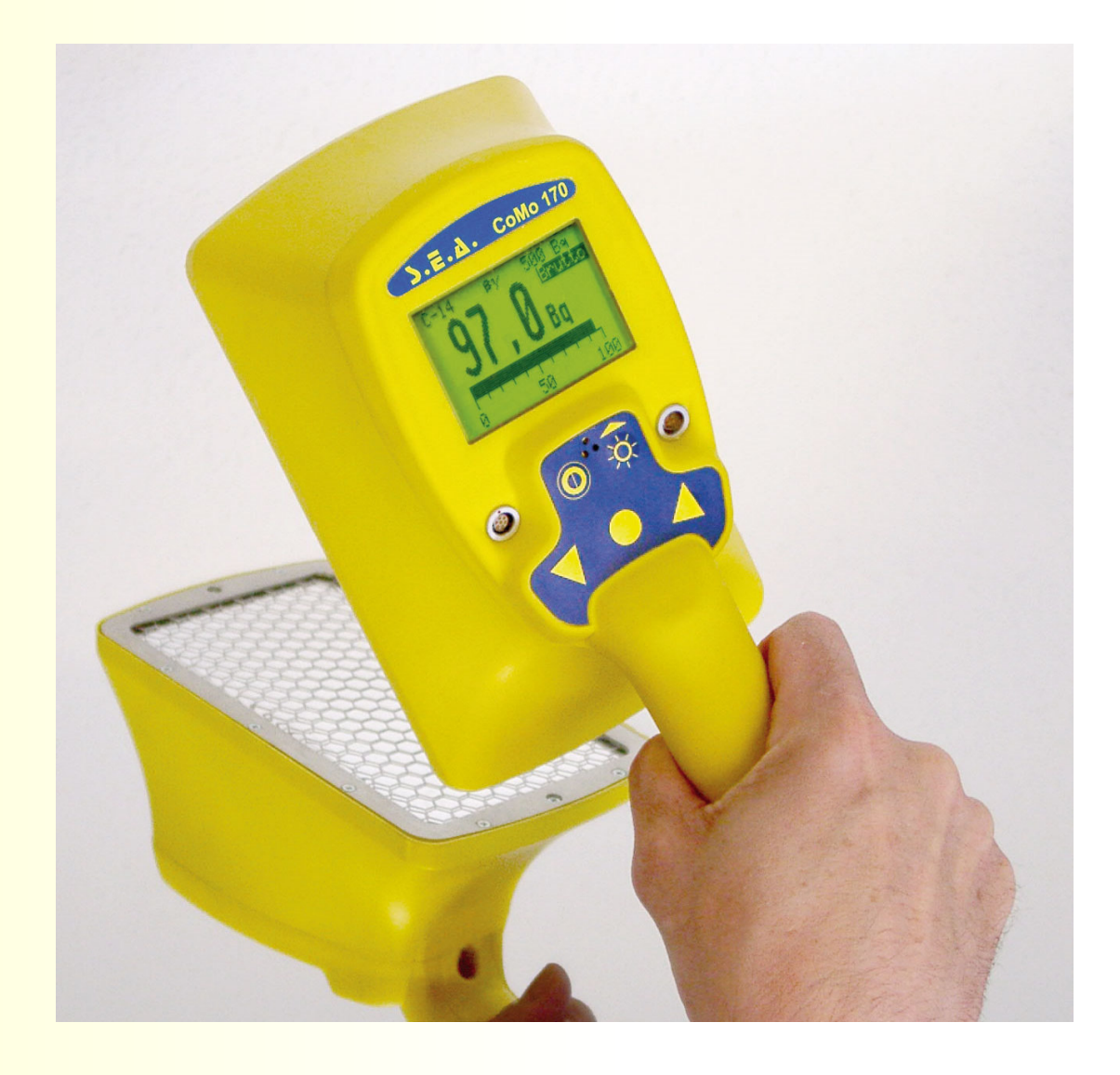

## **Software-Versionen**

### **ATF Ausführung für die Analytische Task ForceAusführung für die Experten**

Version lässt eine Messung der Kontamination in Ips oder Nuklid-bezogen in Bq und Bq/cm² zu**(nicht Bestandteil der Ausbildung nach FwDV 500)**

### **DekonP Ausführung für die Personendekontamination** Version für die messende TruppeVersion lässt ausschließlich eine Messung der Impulsrate zu

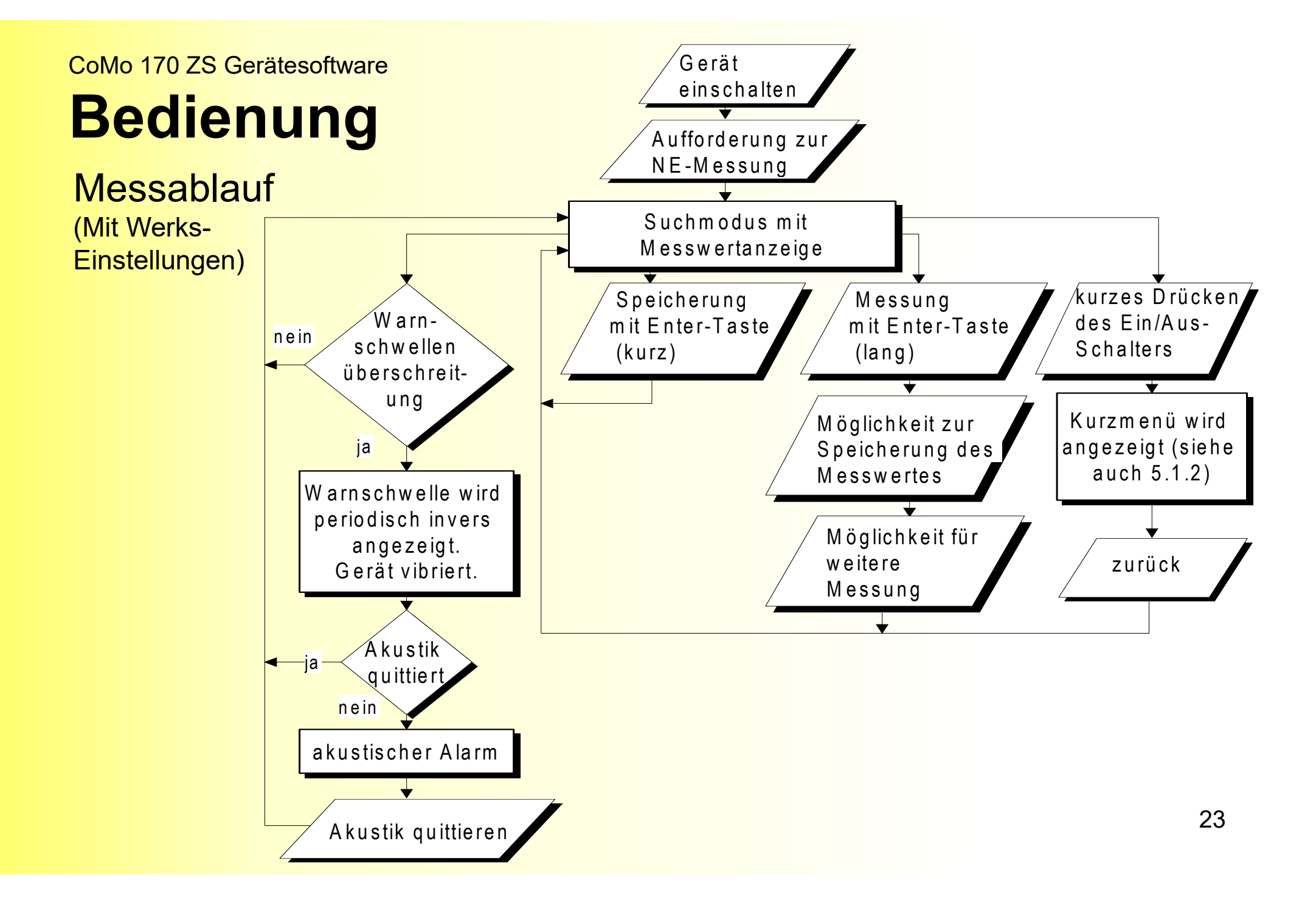

### CoMo <sup>170</sup> ZS Gerätesoftware **Bedienung**Menü-Übersicht

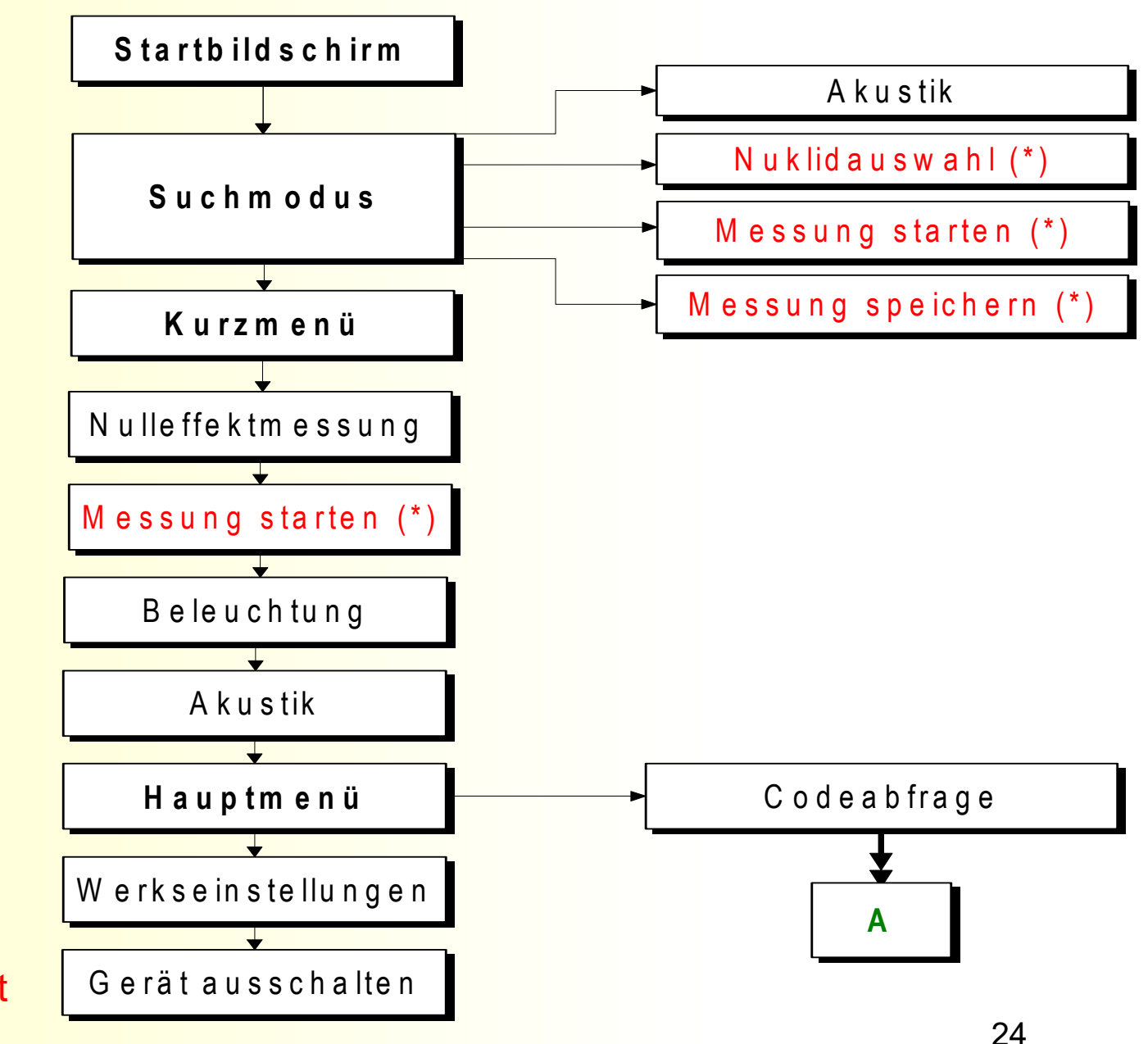

(\*) wenn im Hauptmenü ausgewählt

#### CoMo <sup>170</sup> ZS Gerätesoftware **Bedienung**HauptmenüÜbersicht

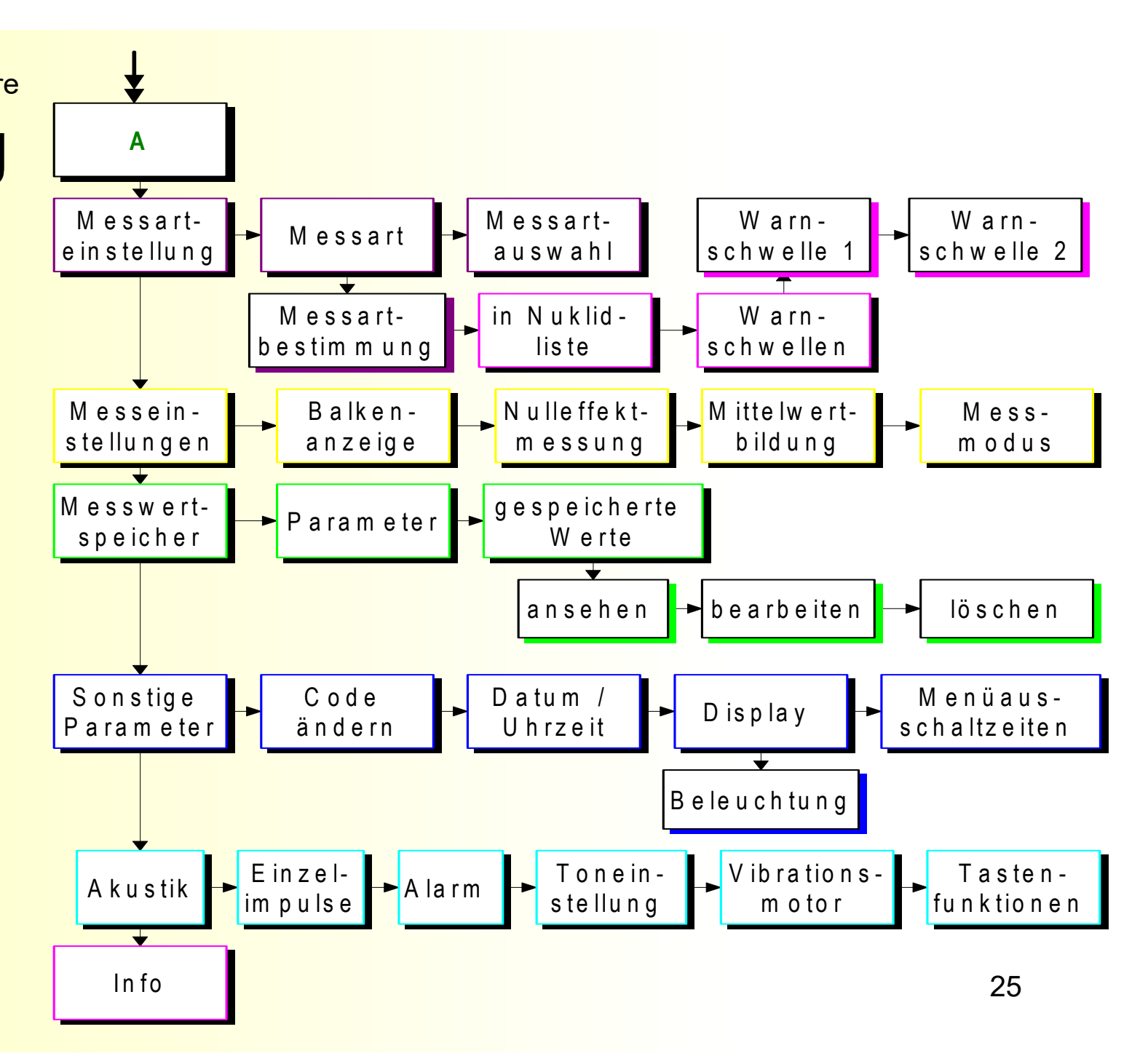

CoMo <sup>170</sup> ZS DekonP

## **Nulleffektmessung**

### Nach dem Einschalten erfolgt **immer** zuerst eine **Nulleffektmessung**.

Die gemessenen Werte werden getrennt für beide Messkanäle (α und βγ) dargestellt.

Messkanäle

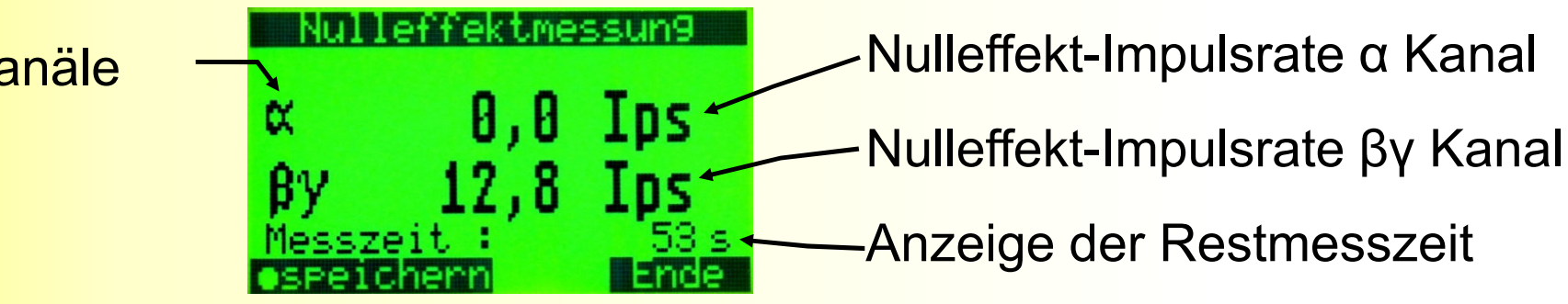

### CoMo <sup>170</sup> ZS DekonP **Nulleffektmessung**

Bei der Ermittlung der Oberflächenkontamination muss unterschieden werden zwischen dem von der Kontamination ausgehenden Messsignal und dem **von der Umgebung** resultierenden Messsignal, dem so genannten **Nulleffekt**.

Der aus der **überall vorhandenen natürlichen Radioaktivität hervorgerufene Nulleffekt** beträgt beim CoMo ca. 15-20 lpsbezogen auf eine natürliche Umgebungsstrahlung von ca. 100 nSv/h*.*  CoMo <sup>170</sup> ZS DekonP **Messanzeige**

Nach dem Einschalten und nach der Nulleffektmessung<br>seht des Ceröt sutemetisch in den Suchmedus über geht das Gerät automatisch in den Suchmodus über.

## **Messanzeige Ips-Modus <sup>α</sup> / βγ:**

simultane Anzeige beider Kanäle

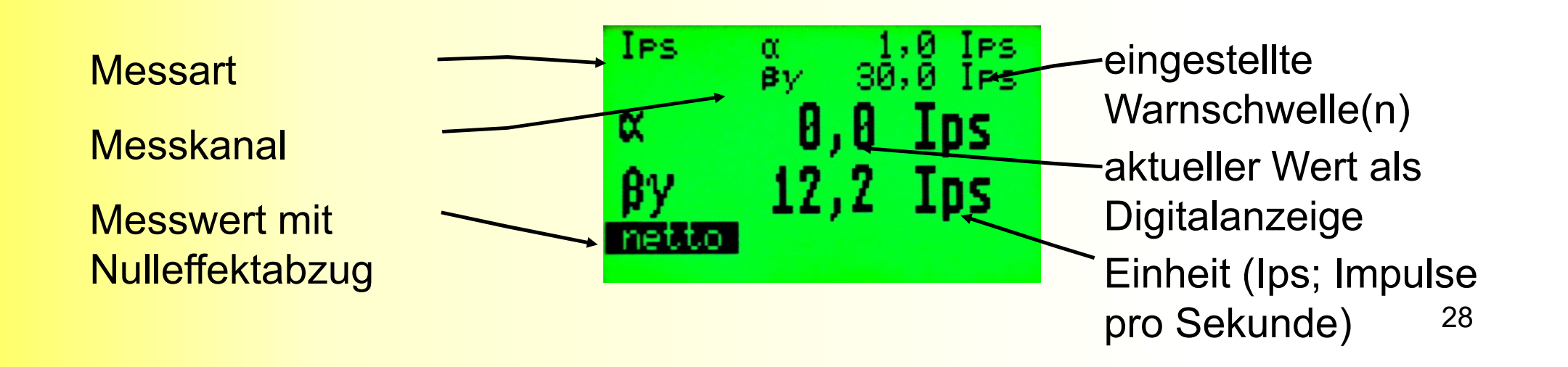

CoMo <sup>170</sup> ZS DekonP **Messanzeige**

**Sie haben die Wahl !**

**Ips-Modus α:** Messung nur im α – Kanal

**Ips-Modus βγ:**Messung nur im βγ – Kanal

**Ips-Modus α-/ βγ:**simultane Messung in beiden Kanälen **IPS** 5,0 IPS  $\alpha$ Netto -00

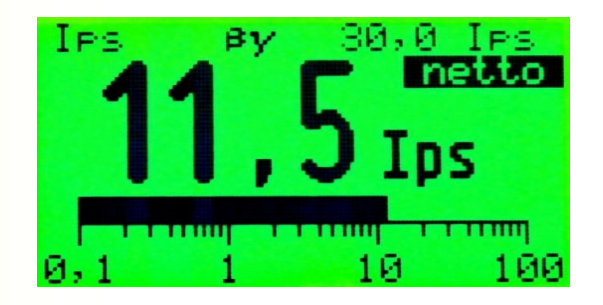

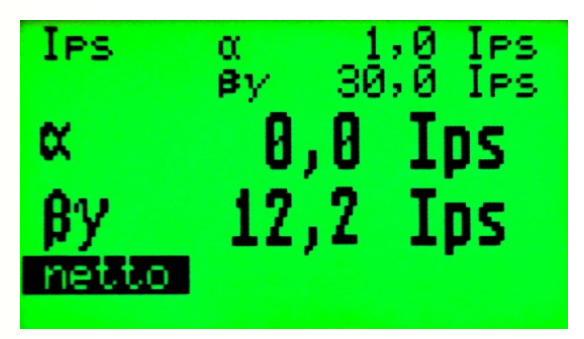

#### CoMo <sup>170</sup> ZS ATF **Messanzeige(nur im Expertenmode)**

**Messwertanzeige in Bq (Bq/cm²) mit Nuklid:**

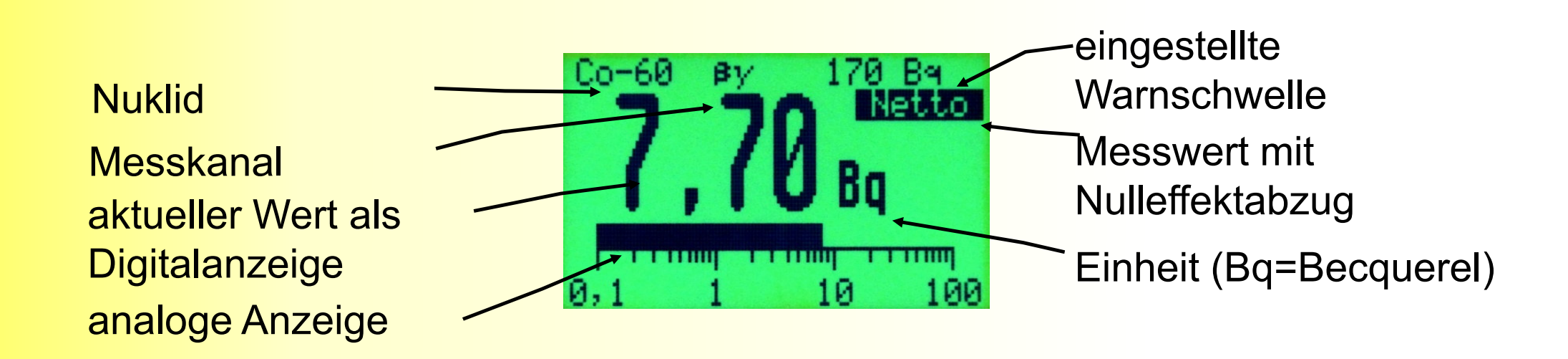

## **Exkurs (nicht Bestandteil der Ausbildung nach FwDV 500)**

### **Wirkungsgrad**

 Der Wirkungsgrad ist ein Maß für die Effizienz des Messsystems bezogen auf die Messung eines Nuklides.

**Beispiel:** Ein Präparat z.B. Co-60 hat die Aktivität von 100 Bq. (1 Bq entspricht einem Kernzerfall pro Sekunde.) Der CoMo-170 registriert bei der Messung des Präparates 23 Ips (Impulse pro Sekunde). Dann hat das Gerät einen Wirkungsgrad von 23 % bezogen auf das Nuklid Co-60.

Jedes Nuklid hat einen eigenen Wirkungsgrad (z. B. Cs-137 = 35 %).

# **Auswahl Messmode / Nuklidauswahl**

in der DekonP-Version: Auswahl der 3 Ips-Modi

im Expertenmode: zusätzlich Nuklid aus der NuklidlisteAuswahl über eine der beiden Pfeiltasten.

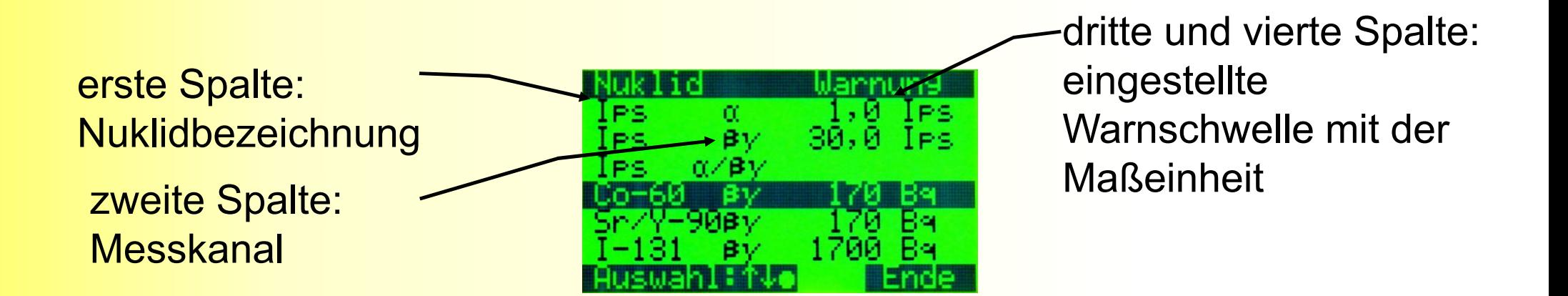

#### CoMo <sup>170</sup> ZS DekonP **Warnschwellenüberschreitung**

 Der akustische Alarm bei einer Warnschwellenüberschreitung kann mit der Lautsprechertaste quittiert werden. Wenn in einem der IPS-Modi die erste Warnschwelle überschritten und der Alarm quittiert wurde, wird die zweite Warnschwelle aktiv geschaltet. Die rote LED in der Folientastatur leuchtet. Die **aktive Warnschwelle wird periodisch invers angezeigt**, wenn diese überschritten ist. Der **Vibrationsmotor** wird **aktiviert** (je nach Einstellung).

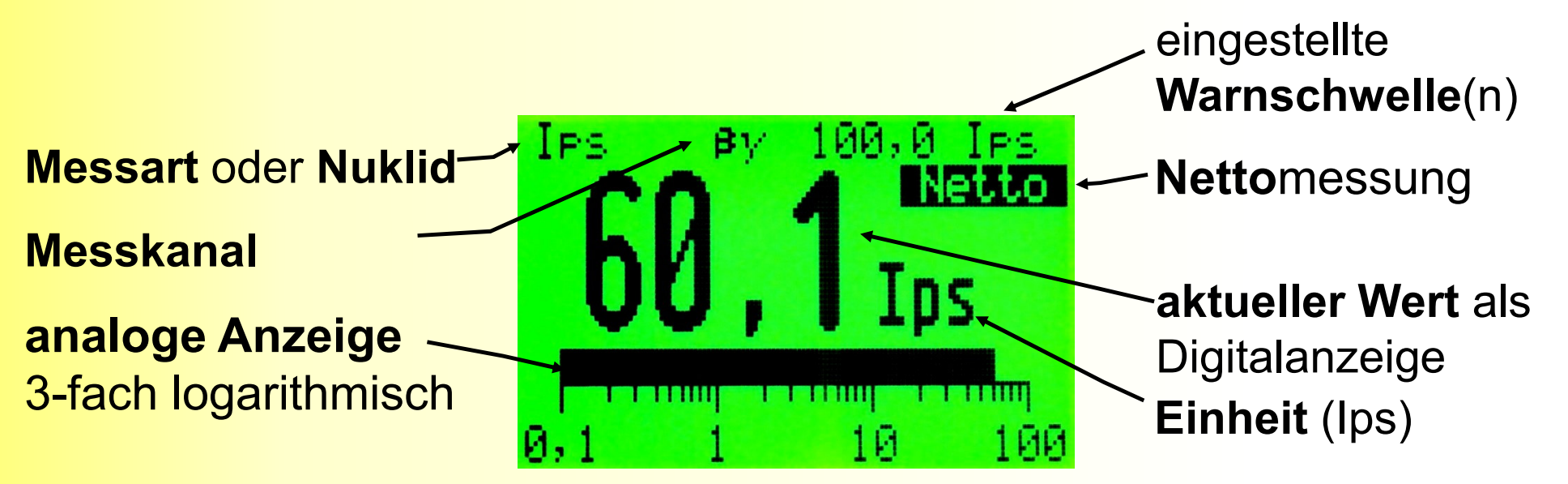

#### CoMo <sup>170</sup> ZS DekonP

## **Messbetrieb**

#### -**Anzeige Nulleffekt ungültig**

Der aktuelle Brutto-Messwert wird im Nettomodus ständig mit dem gespeicherten gültigen Nulleffekt verglichen, wenn dies aktiviert ist. Ist der Messwert um den im Menü eingestellten Wert kleiner als der gültige Nulleffekt, wird ein akustischer Alarm ausgelöst und eine Meldung angezeigt mit der Aufforderung zur Nulleffektneumessung.

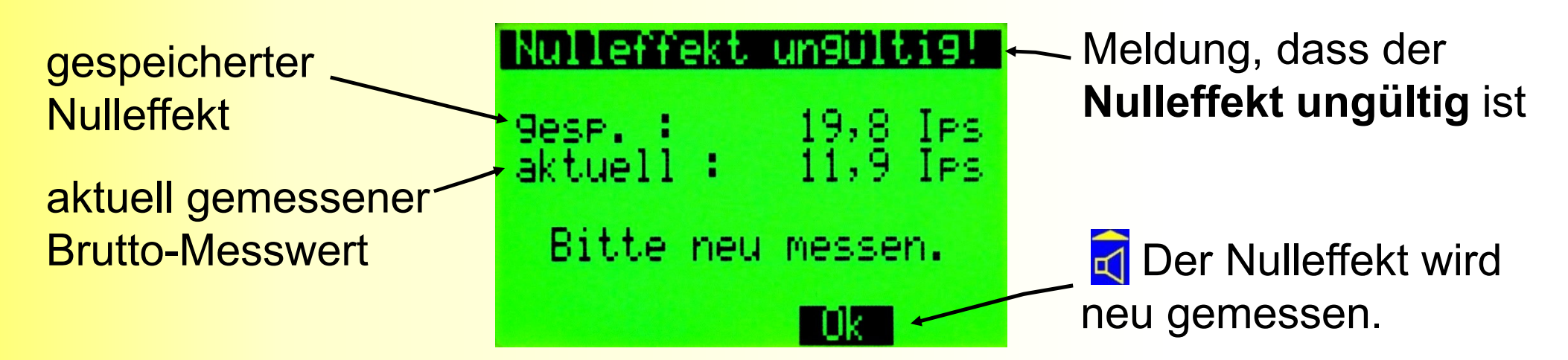

CoMo <sup>170</sup> ZS DekonP

## **Fehlermeldungen**

**Anzeige "Ofl" (Overflow)** Wenn der Anzeigebereich überschritten ist, wird auf dem Display "Ofl" für Overflow eingeblendet.

#### **Anzeige Detektorfehler**

Tritt ein Detektorfehler beim CoMo auf, d.h. es werden keine Impulse gemessen, wird eine Fehlermeldung gebracht. Der Fehler wird optisch (das Display zeigt 'Detektorfehler' an) als auch akustisch (rhythmisches Piepsen) gemeldet.

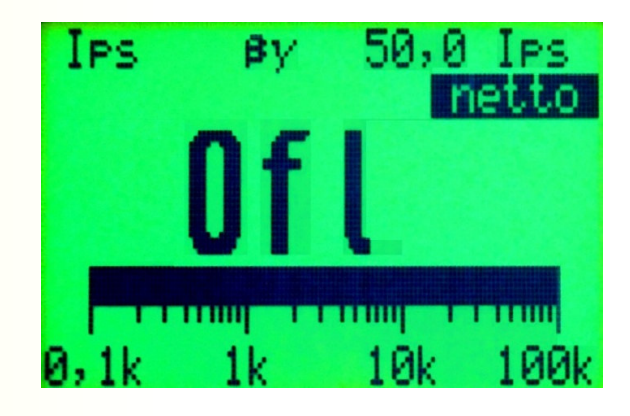

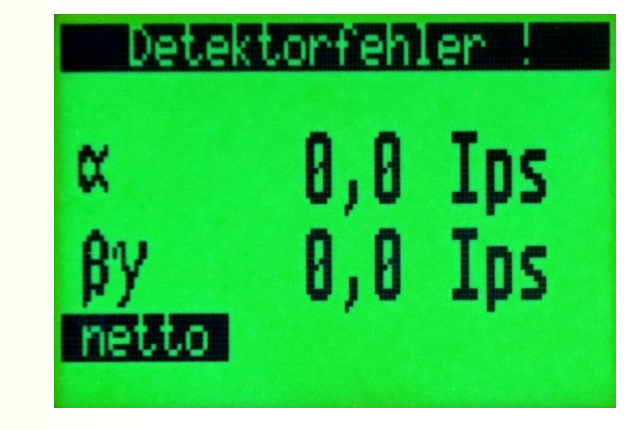

#### CoMo <sup>170</sup> ZS

## **Technische Daten**

 **Detektortyp:** großflächiger, dünnschichtiger Plastikszintillationsdetektor mit ZnS-Beschichtung für α –ß/γ-Messungen mit integriertem Photomultiplier, Hochspannungserzeugung und Impulsaufbereitung

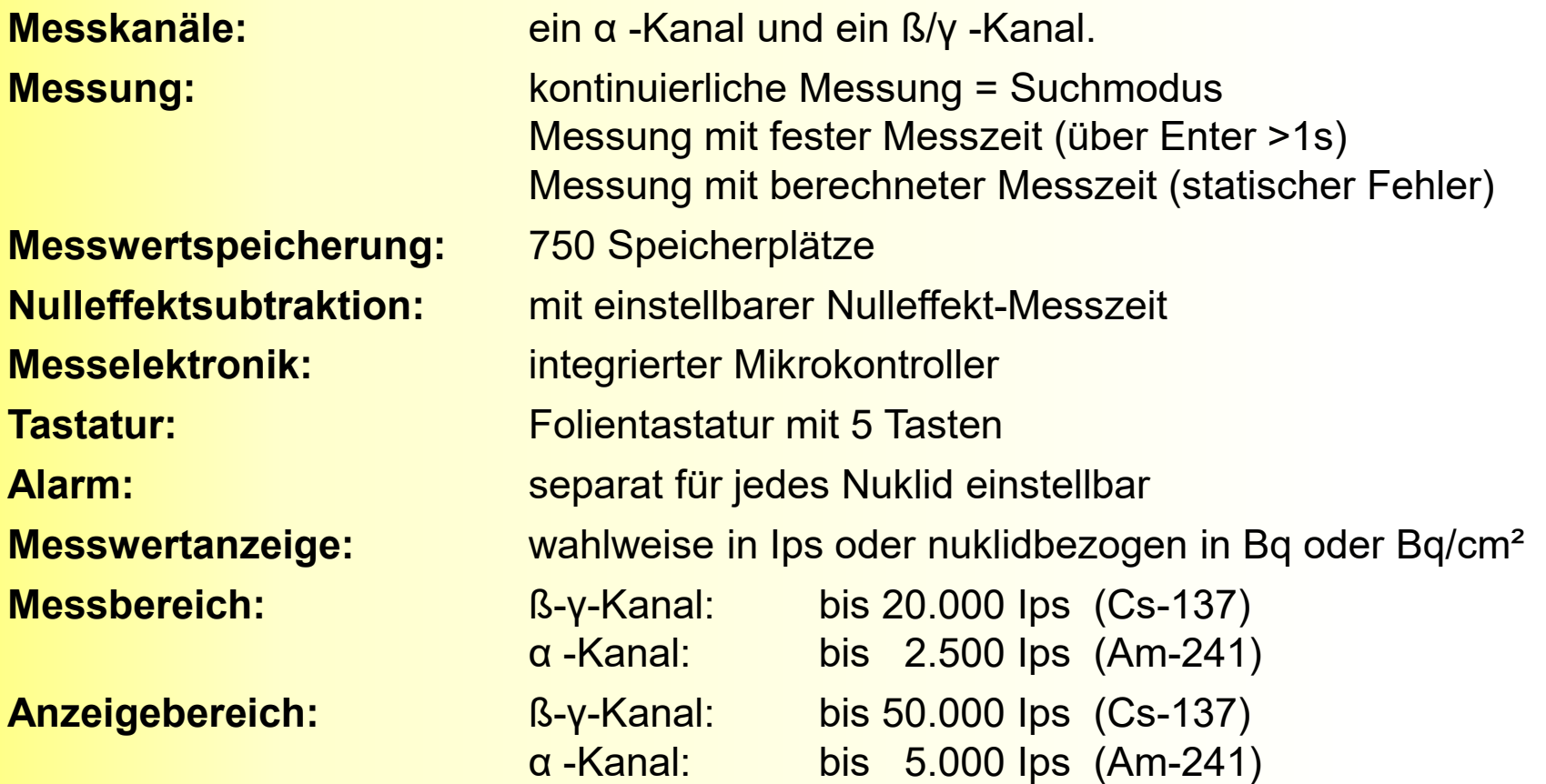

Bei anderen Nukliden kann der Bereich (in Abhängigkeit von der Energie) schwanken. 36

#### CoMo <sup>170</sup> ZS

## **Technische Daten**

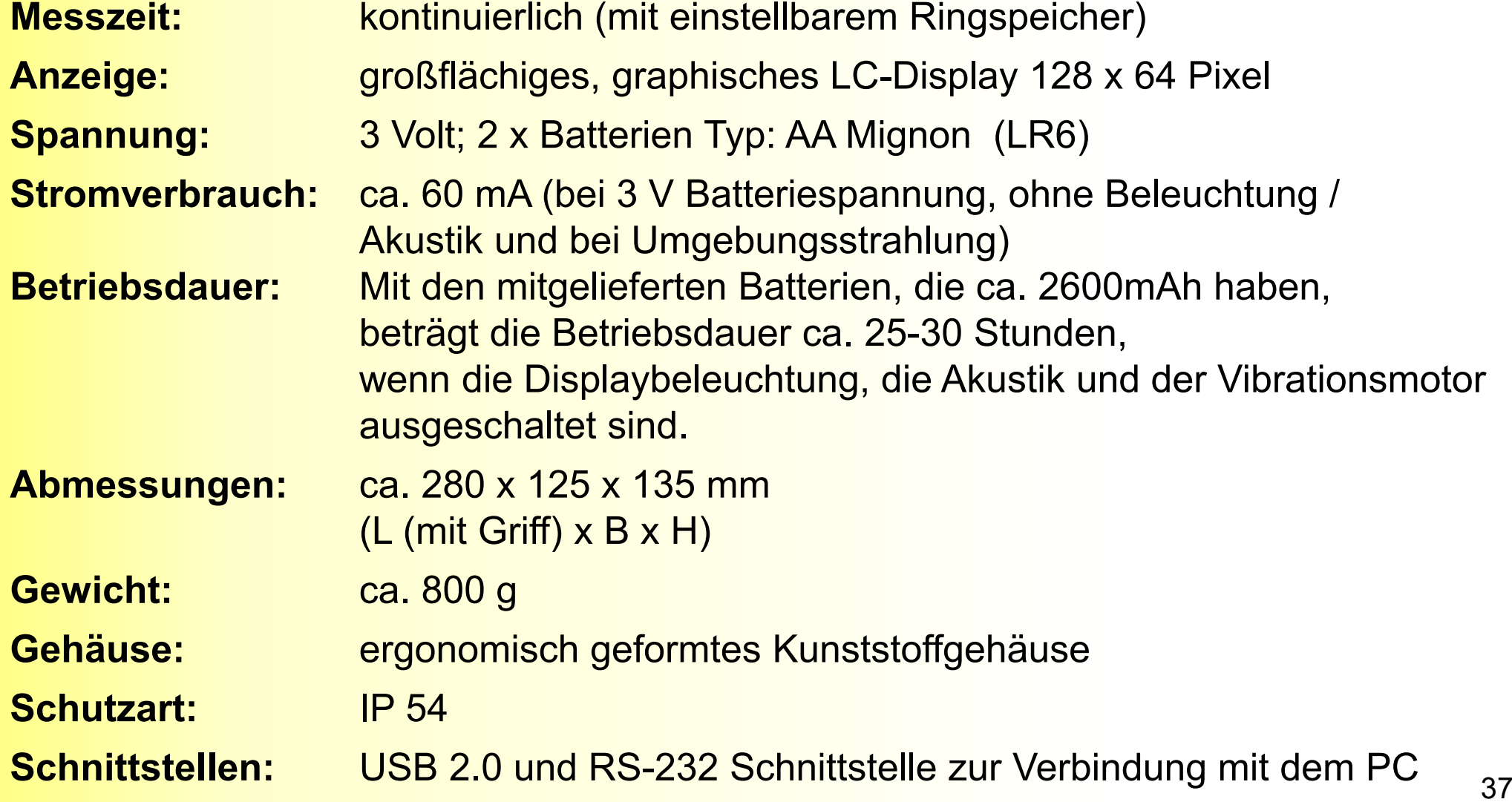

### CoMo 170 ZS**Funktionsprüfung**

einfache Funktionskontrolle mindestens alle 3 Monate **und** vor dem Gebrauch durchgeführen

Da der CoMo ZS auch die immer vorhandene natürliche Strahlung misst, ist eine einfache Funktionskontrolle ohne zusätzliche Hilfsmittel möglich.

**Nulleffekt kontrollieren:** Zur Kontrolle das Nuklid : α / βγ simultan auswählen. Die Prüfung kann aber auch in zwei Schritten durchgeführt werden, einmal für den α -Kanal und einmal für den β/γ-Kanal.Die Impulsrate im Alphakanal sollte kleiner sein als 1 Ips. Die Impulsrate im β/γ-Kanal hängt von der am Standort herrschenden Umgebungsstrahlung ab und sollte sich im Bereich von ca. 8 Ips - 30 Ips bewegen.

#### CoMo 170 ZS

# **Funktionsprüfung** mit dem optionalen Prüfstrahler

 ausführliche Kontrolle nur mit Prüfstrahler möglich !!z.B. mit doppelten Prüfpräparat Am-241/ Sr-90

T ½ Am-241 beträgt 432 Jahre - Korrektur vernachlässigbar. T ½ Sr-90 beträgt ca. 28 Jahren - Korrektur der Prüfstrahlerwerte alle 5 Jahre

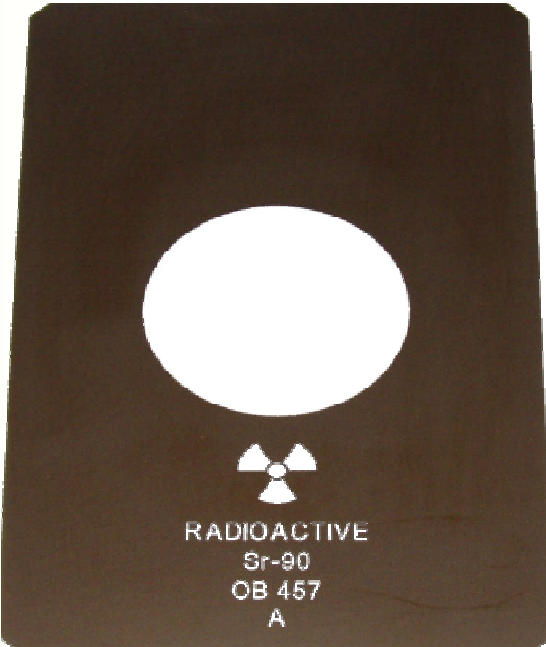

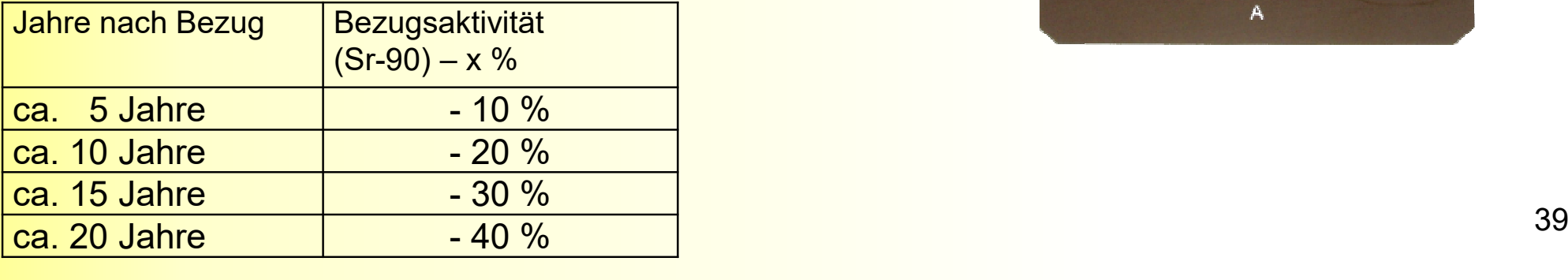

### CoMo 170 ZS**Funktionsprüfung**

### **Sichtprüfung:**

- äußerer Allgemeinzustand prüfen
- Unversehrtheit des Detektors bzw. der Detektorfolie (Lichtdichtigkeit prüfen)

### **Lichtdichtigkeit des Detektors:**

- Messung des Nulleffekts 2 x durchführen
- 1. mit dem aufgesetzten Detektorschutz aus Kunststoff
- 2. und einmal ohne Detektorschutz in Richtung einer intensiven Lichtquelle gehalten (z.B. starke Taschenlampe).

Die Impulsrate beider Messungen sollte sich nicht gravierend unterscheiden.

### CoMo 170 ZS**Funktionsprüfung**

### **Batteriespannung:**

Die Batteriespannung wird nach dem Einschalten oder im Menüpunkt 'Info', angezeigt. Wenn die Batteriespannung kleiner als 2,1 V ist sollten die Batterien gewechselt (bzw. Akkus aufgeladen) werden.

Die Batterien oder Akkus vor einer längeren Lagerung aus dem CoMo ZS entnehmen!

#### Bitte beachten:

≻ den Photomultiplier nicht berühren.

Detektor ist mit einem Pulver beschichtet. Dieses ist nicht abriebfest und darf nicht abgewischt oderentfernt werden.

Deim Zusammenbau ist auf die richtige Reihenfolge und Positionierung der Teile zu achten.

≻ es darf keine Feuchtigkeit oder Schmutz in das Gerät gelangen.

→ grundsätzlich sollte eine defekte Folie nur in einem abgedunkelten Raum repariert oder getauscht werden.

Zum Wechseln oder der Reparatur einer defekten Folie, kann der Detektor im Gerät verbleiben.

 Die 10 Senkkopfschrauben des Detektors lösen.

#### **Achtung !**

 Den Schraubendreher so halten oder schützen, dass keine weitere Beschädigung der Folie durch versehentliches Abrutschen verursacht werden kann.

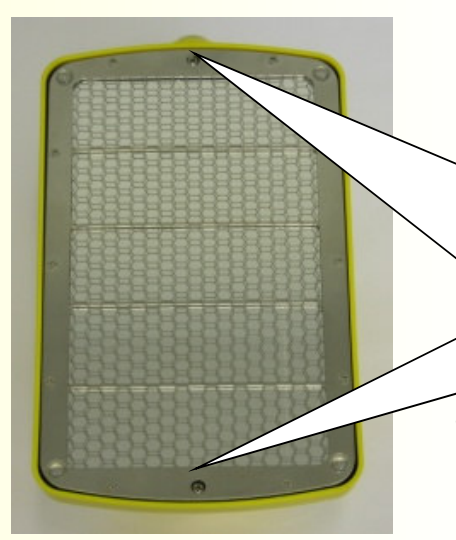

Die Befestigungsschrauben des Detektors (mittlere Schrauben an den schmalen Seiten des Detektors) können angeschraubt bleiben.

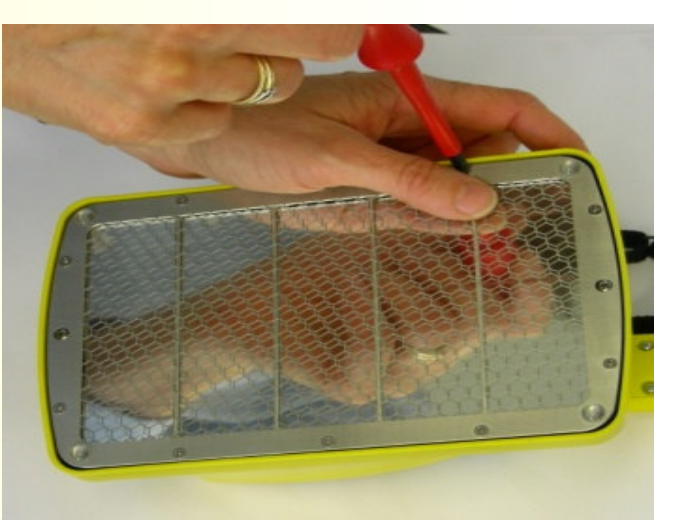

Nach dem Lösen der Schrauben kann das Wabengitter entfernt werden.

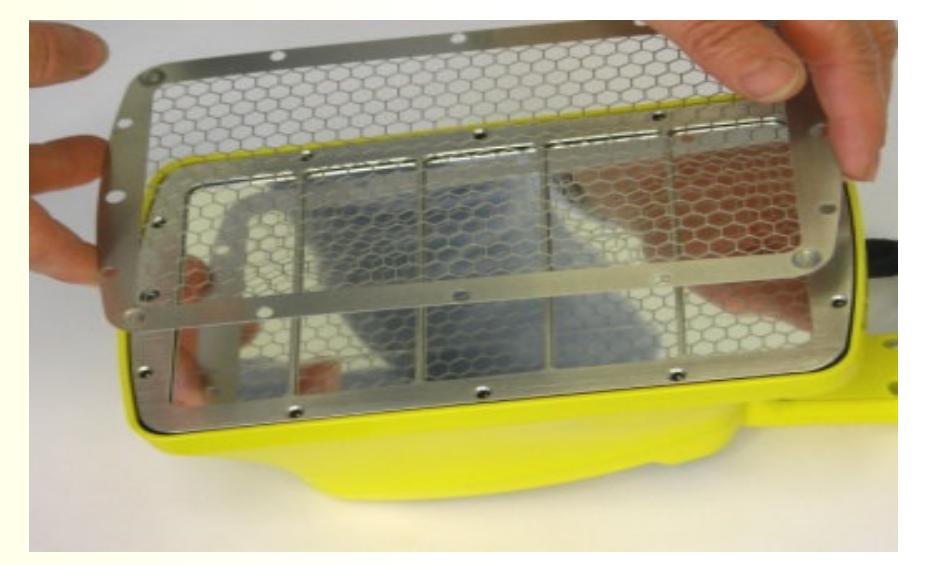

Danach den Stützrahmen vorsichtig von der Moosgummidichtung trennen und abheben.

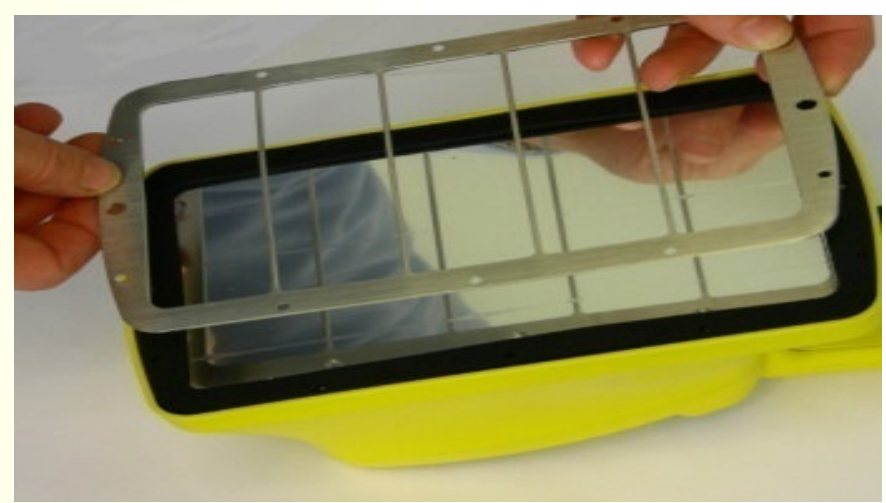

Bei einer Beschädigung im Randbereich des Detektors sollte auch bei einer Folienreparatur die Moosgummidichtung entfernt werden.

Bei einem Folienwechsel den Folienrahmen entnehmen. Für eine Reparatur kann der Folienrahmen auf dem Detektor liegen bleiben.

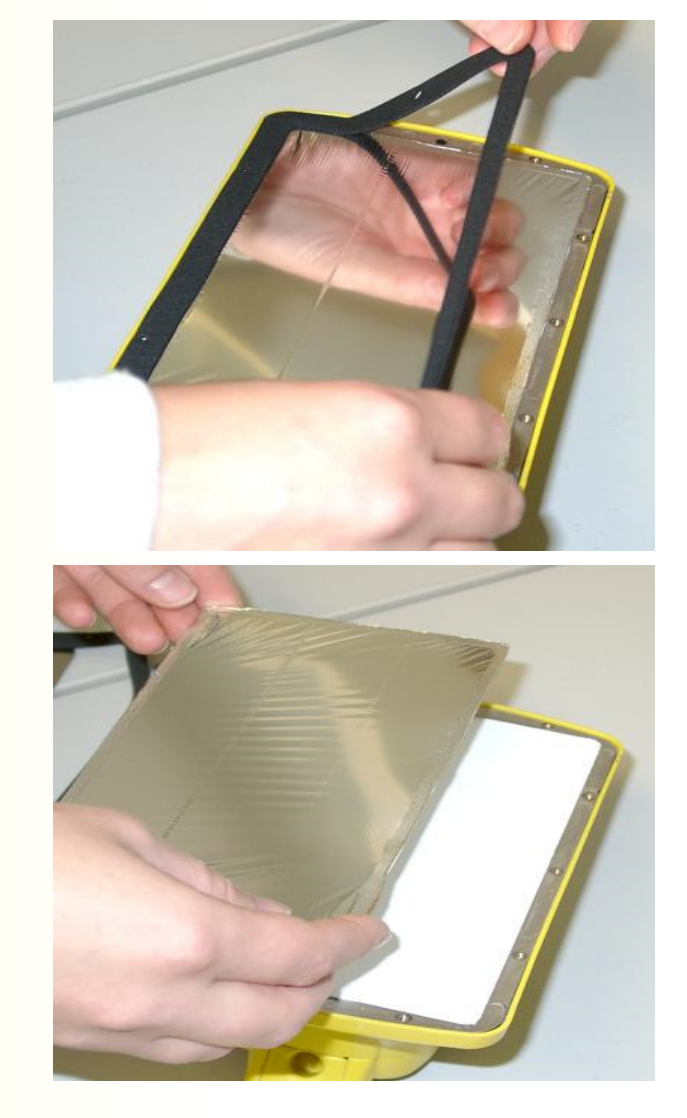

### CoMo 170 ZS**Folienreparatur**

Die folgenden 4 Punkte beziehen sich auf die Reparatur der Folie und können beim Tausch des kompletten Rahmens übersprungen werden.

Das Loch auf der Folie suchen.

Ein Stück Folie mit einem scharfen Messer oder einer Schere ausschneiden (ca. 1cm umlaufend größer als die Beschädigung).

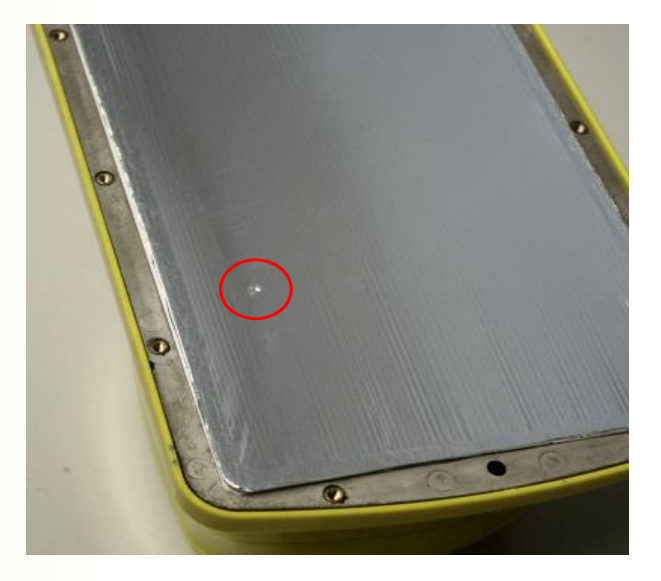

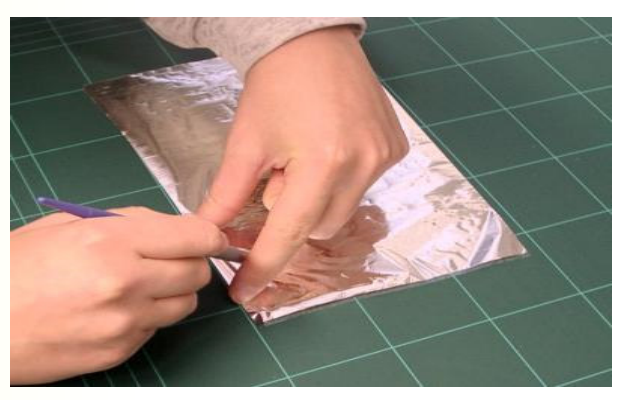

### CoMo 170 ZS**Folienreparatur**

Das ausgeschnittene Stück Folie mit einem Klebestift (Pritt, Uhu o. ä) einseitig einstreichen.

Das mit Klebstoff bestrichene Folienstück mittig über die Beschädigung aufbringen und leicht andrücken.

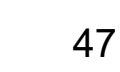

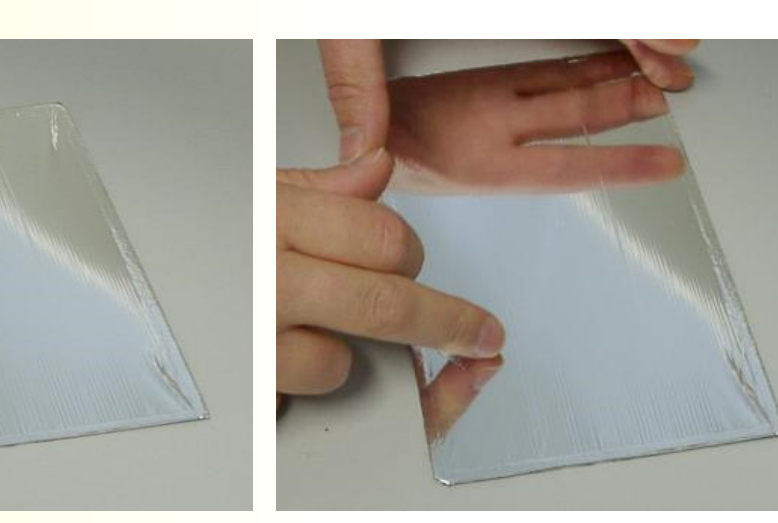

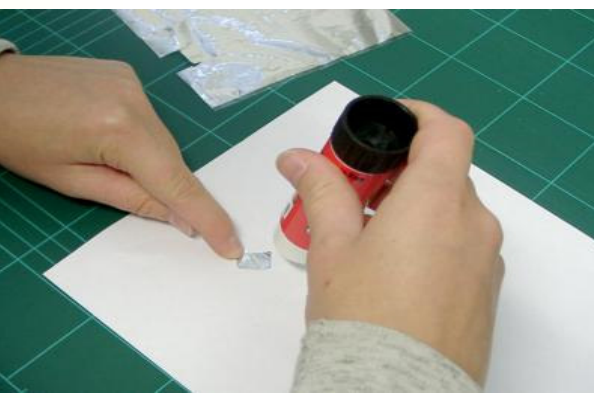

Der Zusammenbau geschieht in der umgekehrten Reihenfolge und beginnt mit dem Einlegen einer nichtkomprimierten Dichtung. Am besten eine neue Dichtung verwenden und die alte Dichtung für den nächsten Einsatz zur Seite legen. (Die komprimierte Dichtung entspannt sich innerhalb von Stunden und kann dann wieder eingesetzt werden.) Darauf achten, dass sich die Löcher in der Dichtung genau über den Gewindeeinsätzen für die Schrauben befinden.

Im nächsten Schritt wird das Stützgitter darauf gelegt.

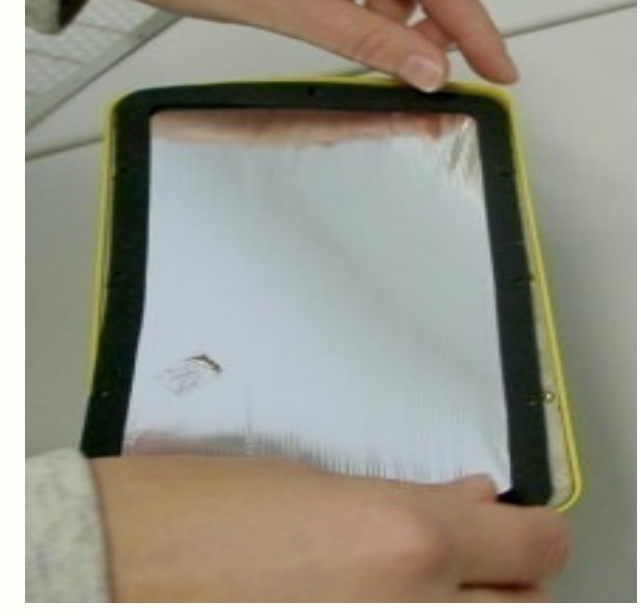

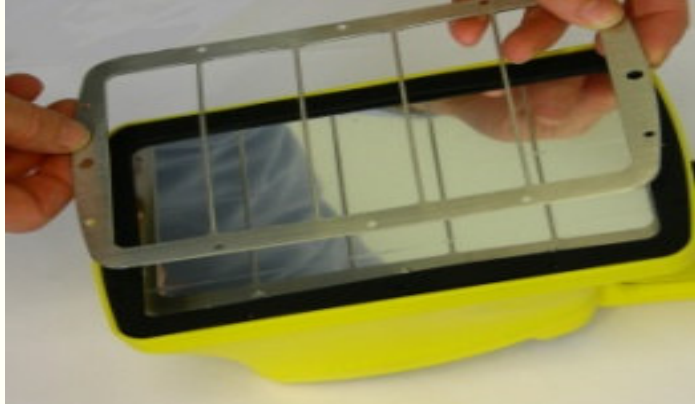

Zuletzt wird das Wabengitter auf das Stützgitter gelegt.

Alle Schrauben durch die Dichtung in den Rahmen einführen. Erst wenn alle Schrauben durch die Dichtung hindurch reichen, kann mit dem Anziehen der Schrauben begonnen werden.

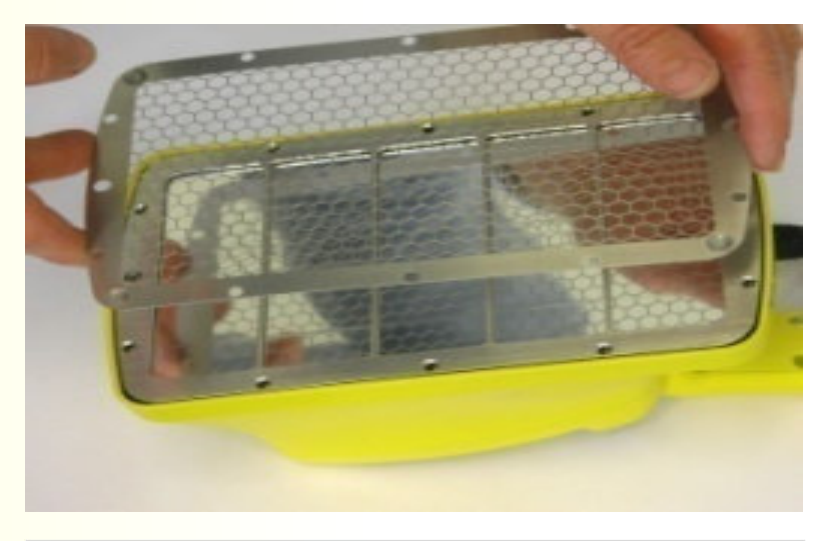

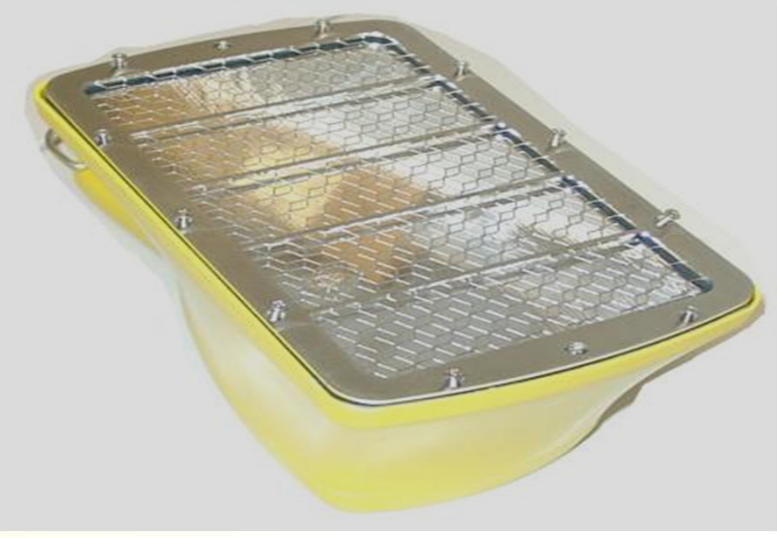

Die Schrauben in der untenstehend angezeigten Reihenfolge anziehen.

Achtung !

Damit die Moosgummidichtung nicht zerquetscht wird, dürfen die Schrauben nur handfest angezogen werden.

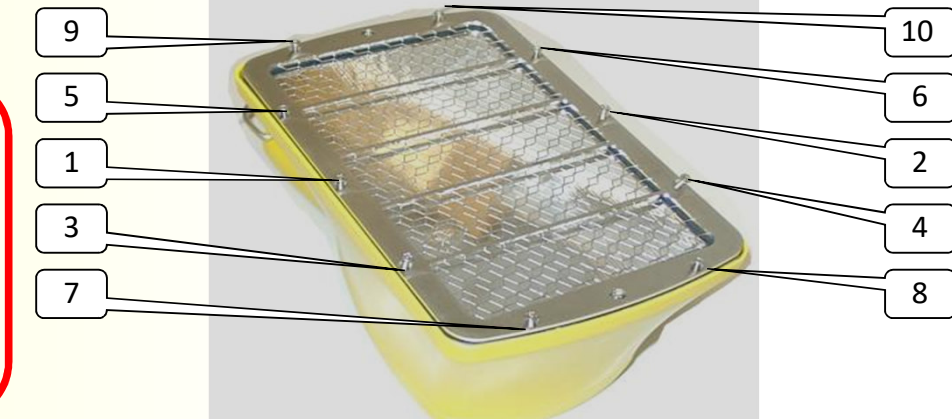

Durch den bei der Reparatur direkten Lichteinfall auf den Photomultiplier zeigt das Gerät zuerst weit überhöhte Werte an. Die Werte gehen nach einiger Zeit (abhängig von der Helligkeit des Raums bei der Reparatur) wieder auf den normalen Wert zurück. Dazu muss das Gerät im eingeschalteten Zustand betrieben werden.

Mit dem Gerät erst nach 12 Stunden arbeiten, damit die Phosphoreszenz-Strahlung abklingen kann.

# **CoMo Software (Experten)**

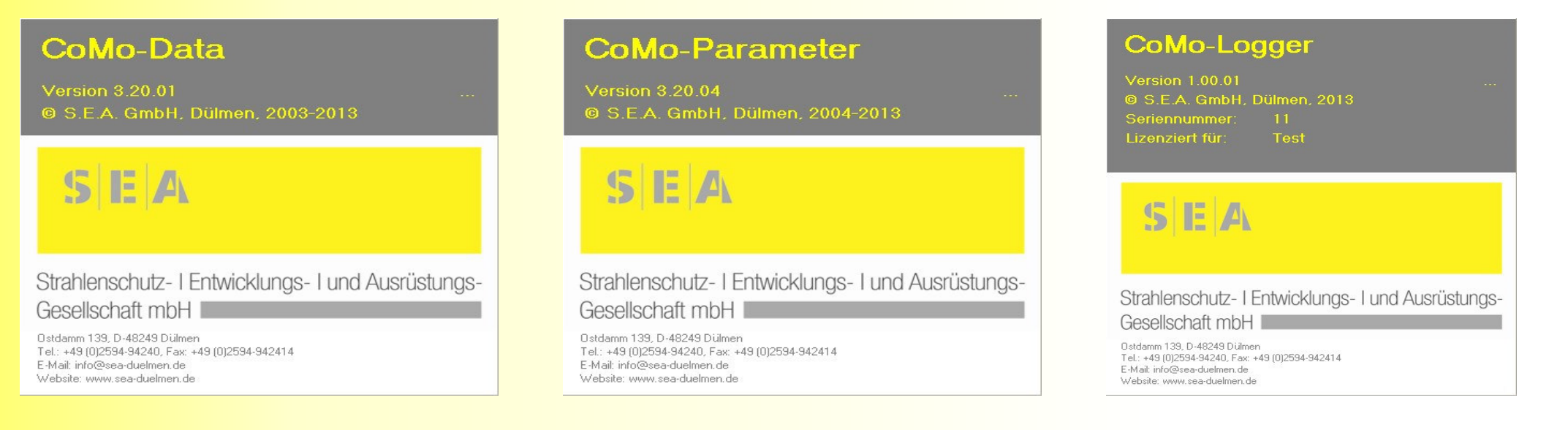

- Software zum Auslesen von im CoMo gespeicherten Messdaten
- Software zur Parametrierung des CoMo Messsystems
- Software zur graphischen Darstellung der CoMo Messdaten

### **CoMo Software**

Zum Betrieb des CoMo an einem Computer, wird der CoMo über das mitgelieferte Kabel über einen freien USB-Port des PC´s verbunden.

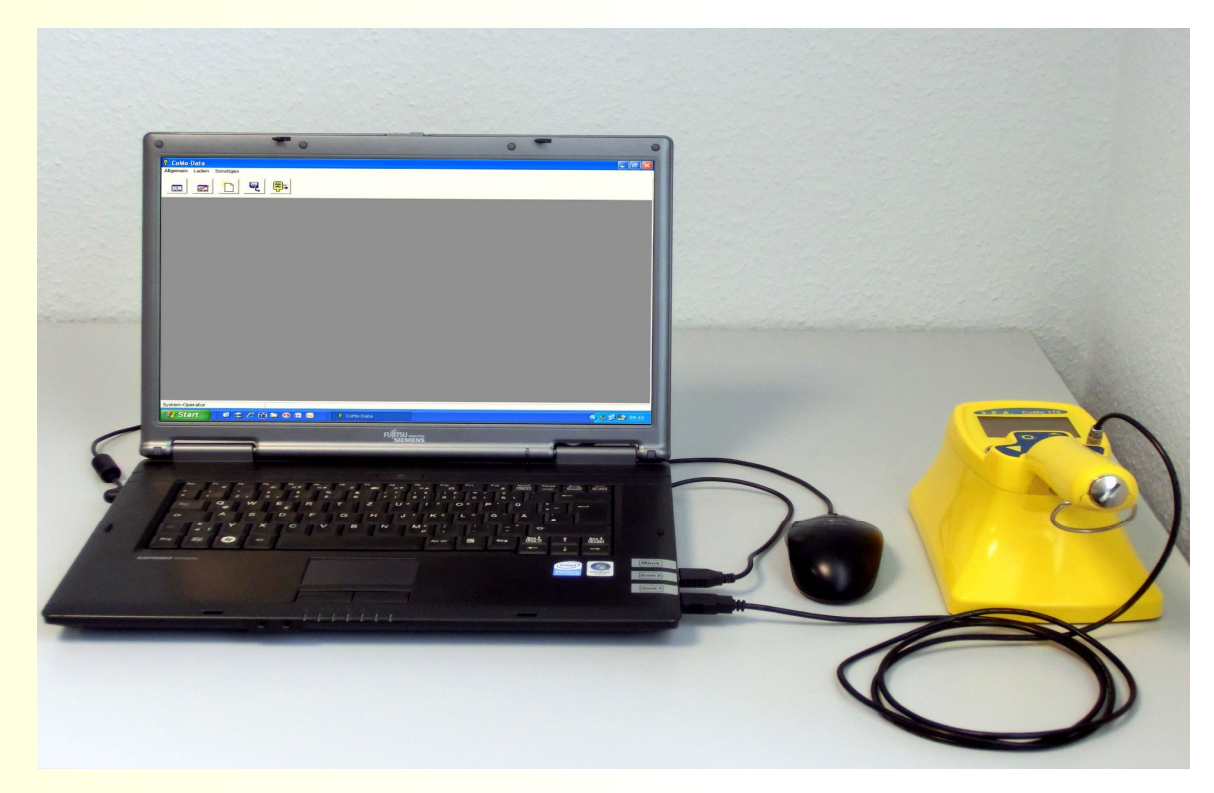

### **CoMo-Parameter**

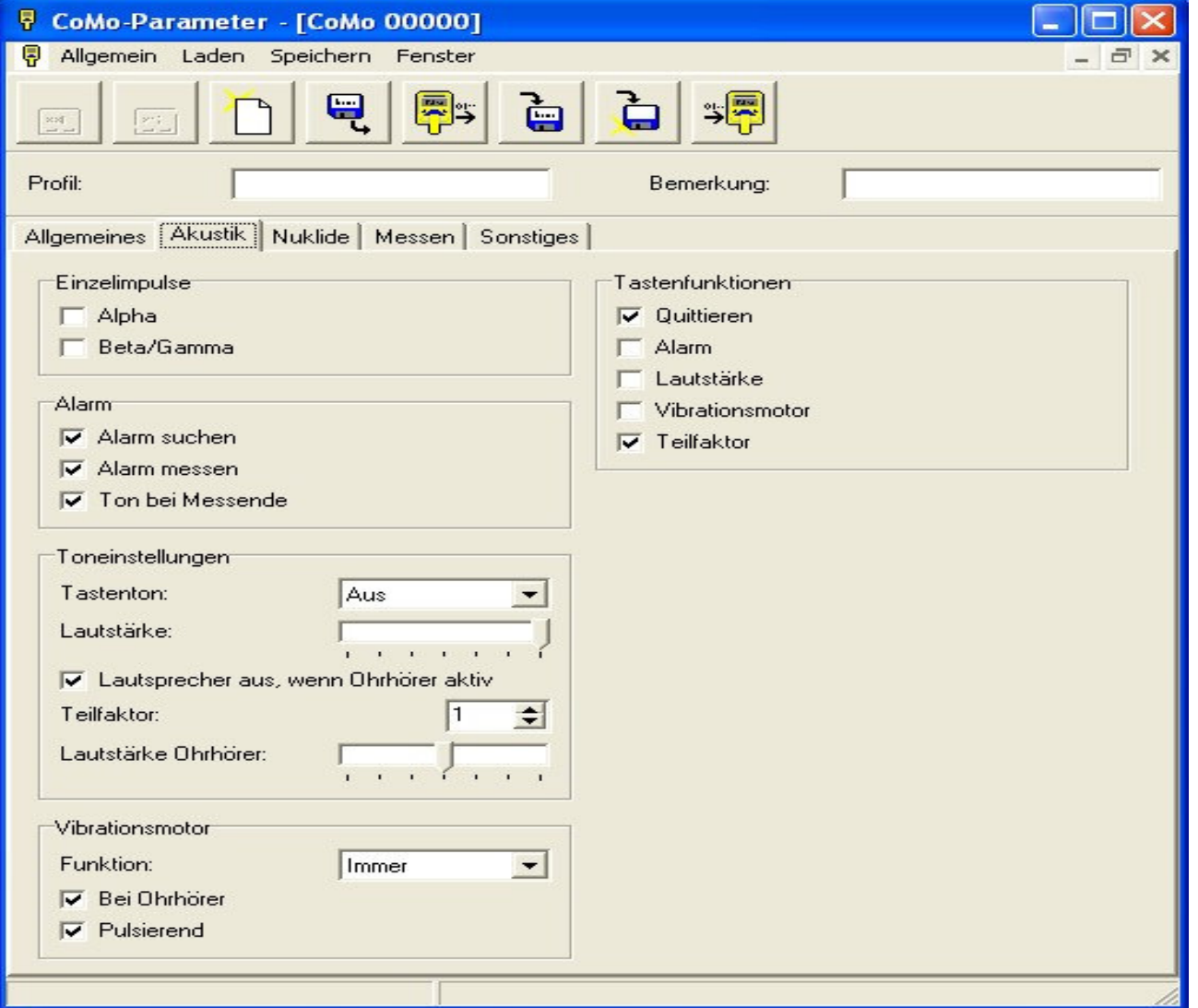

### **CoMo-Parameter**

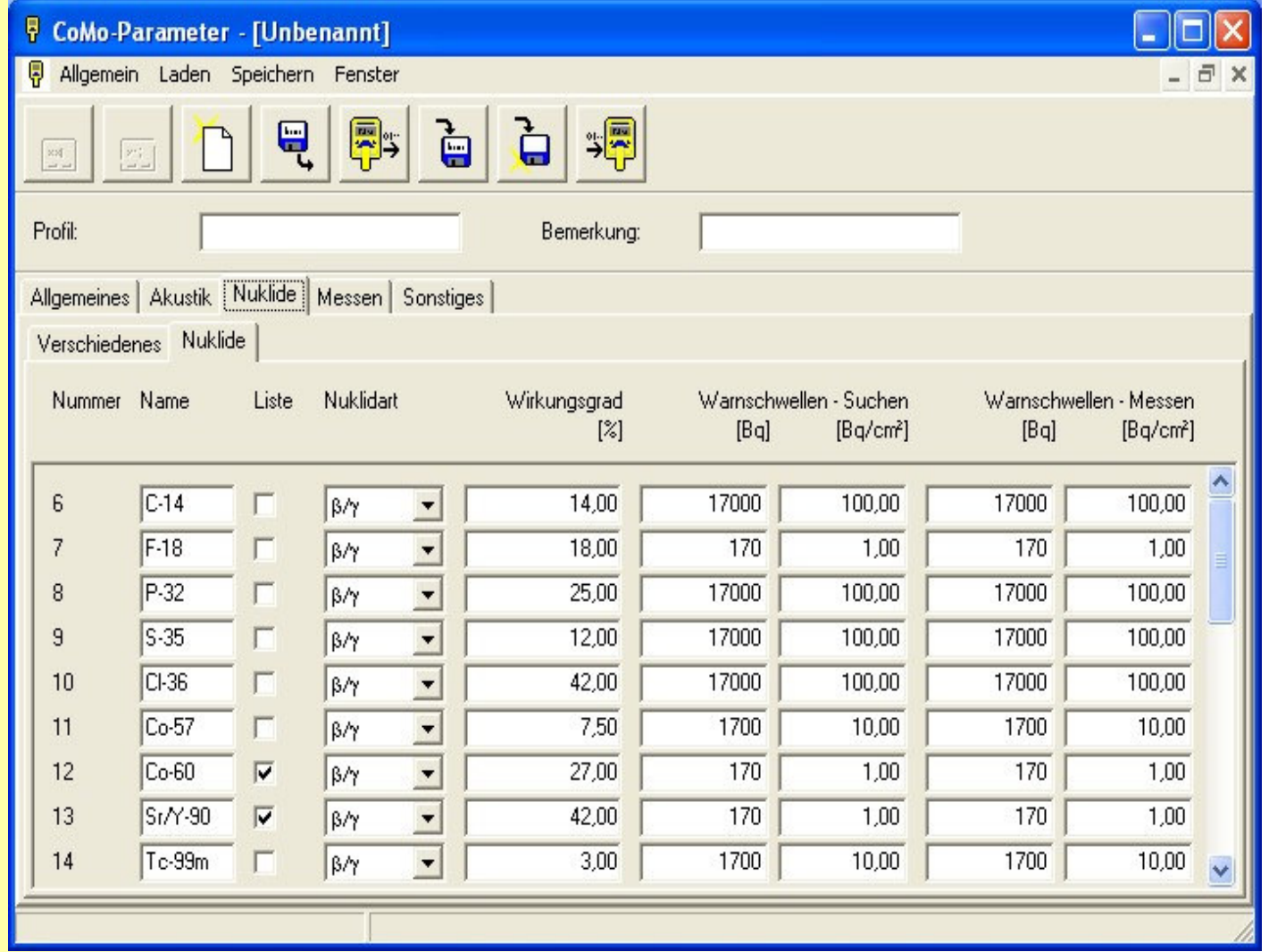

### **CoMo-Parameter**

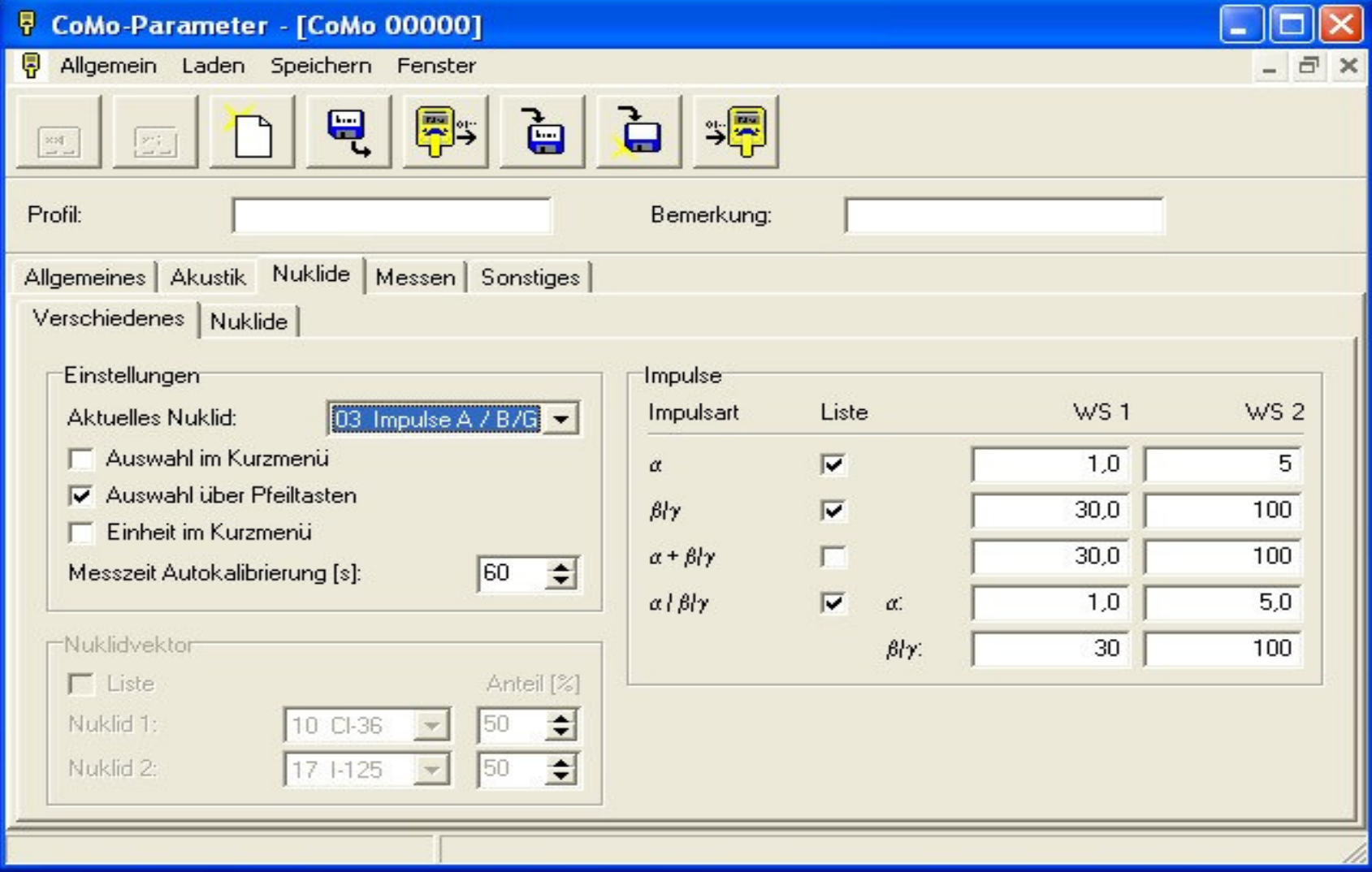

### **CoMo-ParameterErstellung von eigenen Profilen**

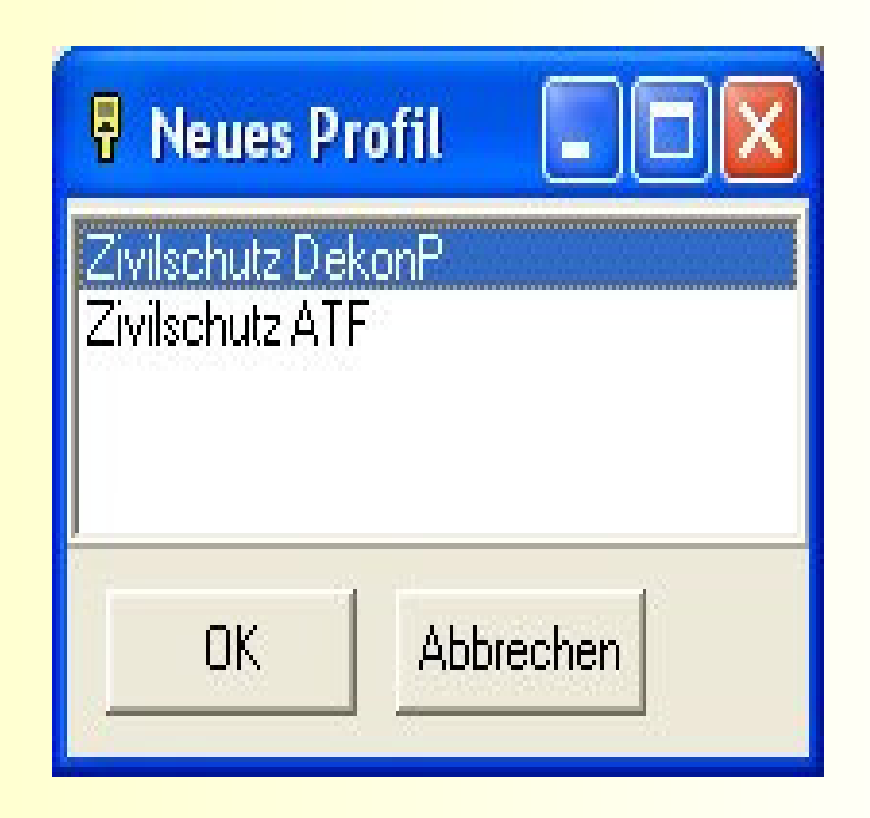

### **CoMo-Datenauslesung** Auslesung und Weiterverarbeitung von gespeicherten Messdaten

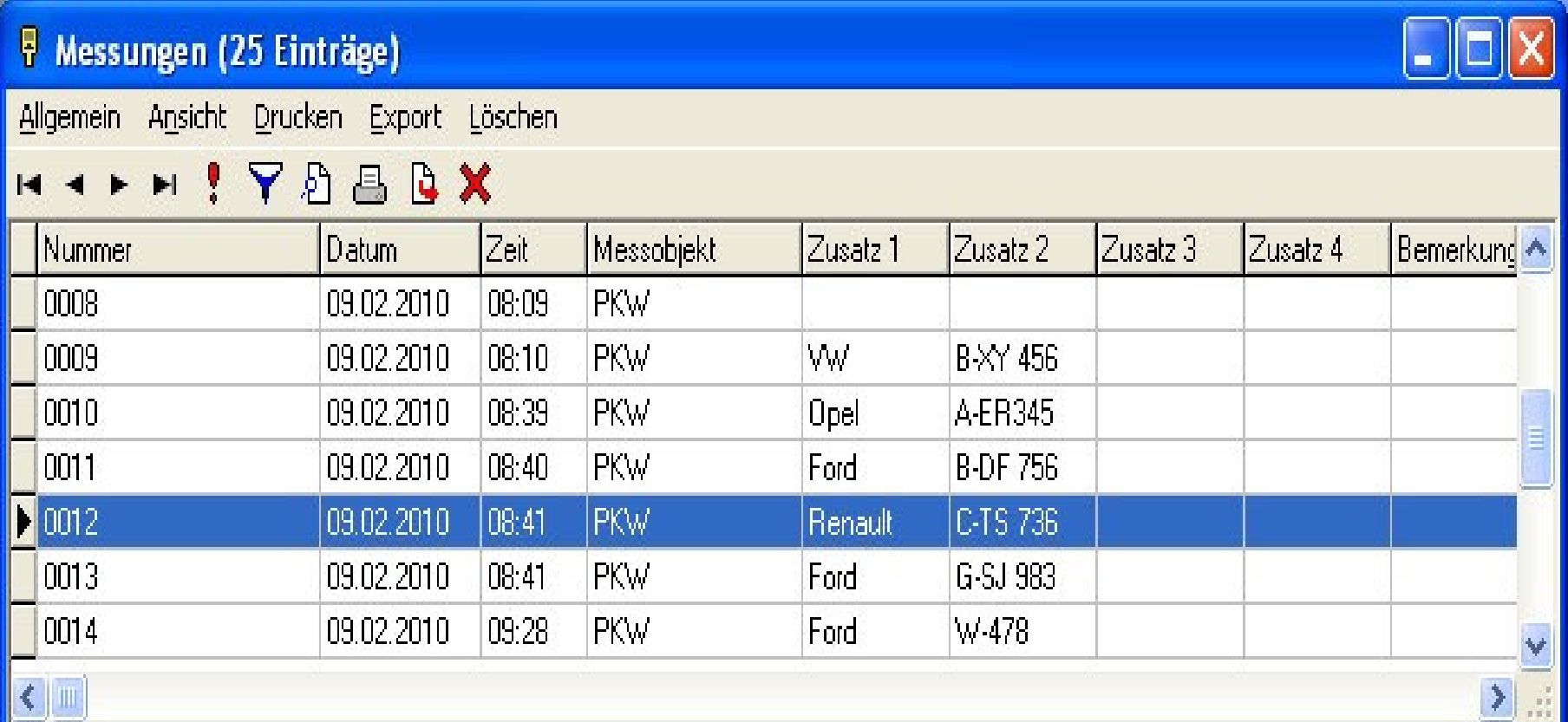

### **CoMo-Datenlogger**

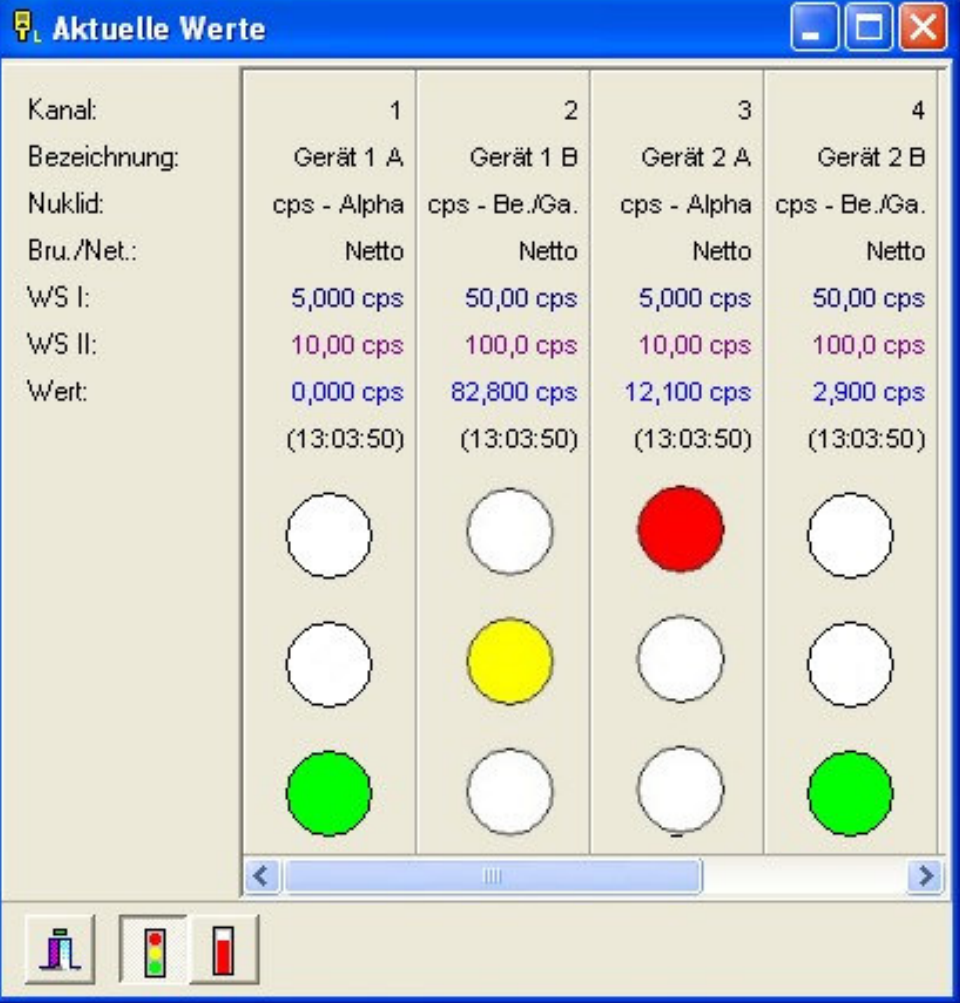

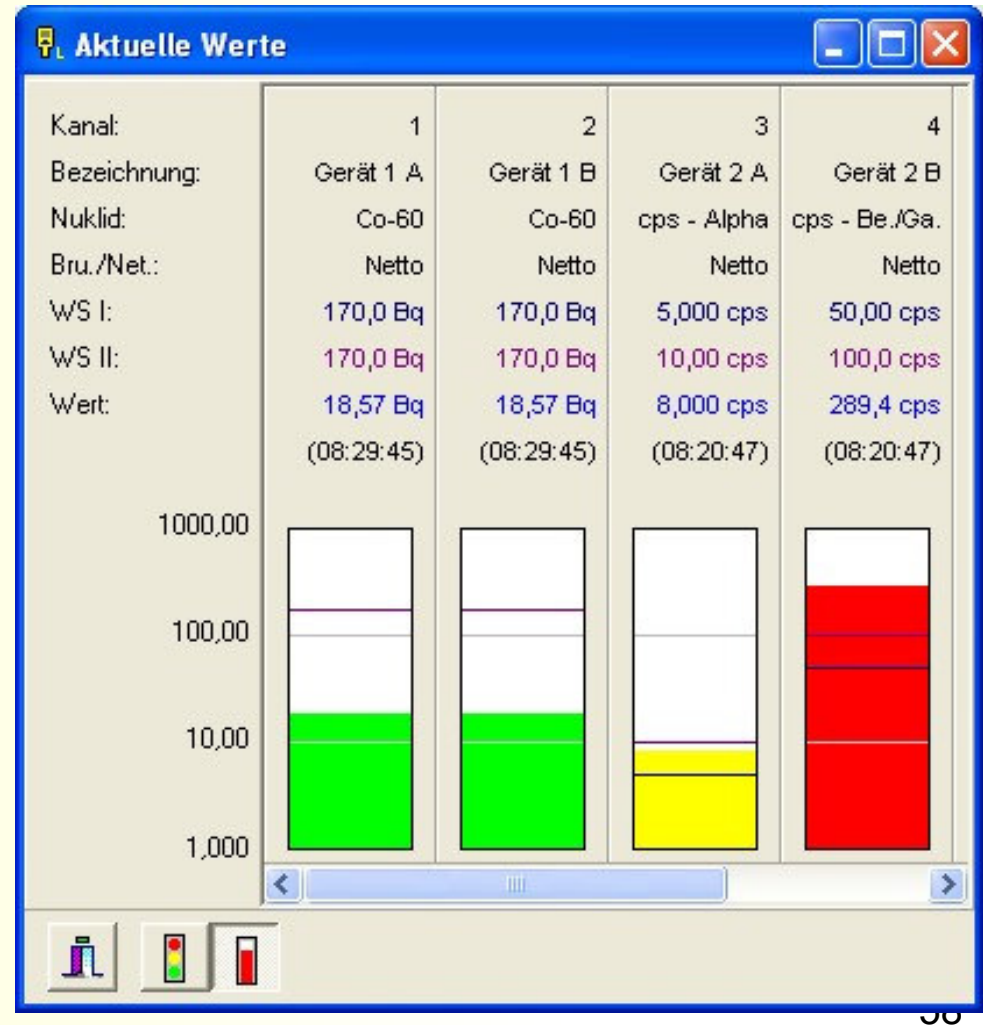

### **CoMo-Datenlogger**

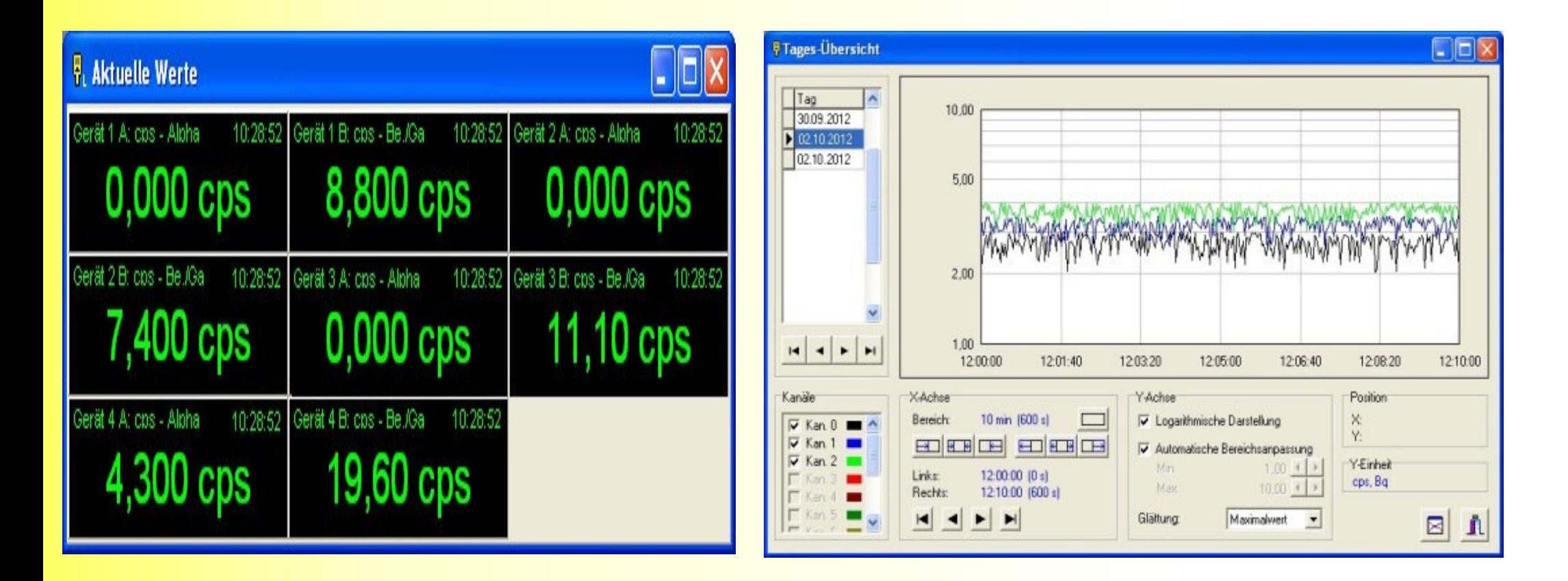

# **ECMo**

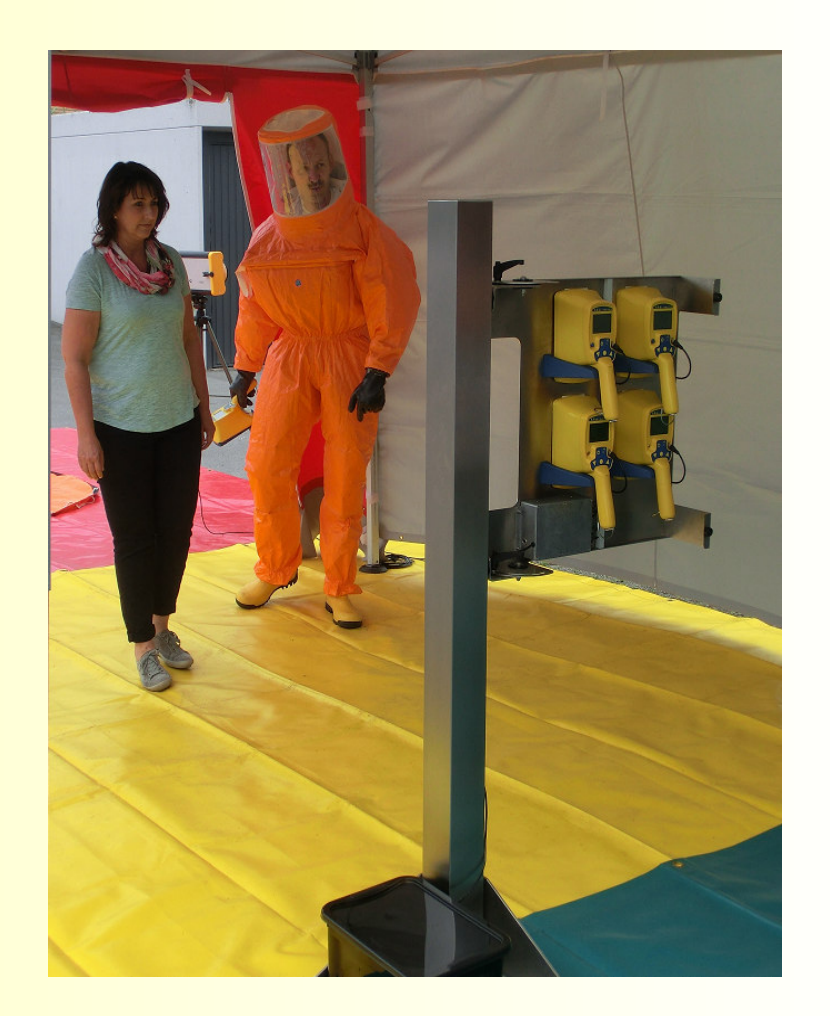

#### **Personenkontaminationskontrolle in Notfallstationen**

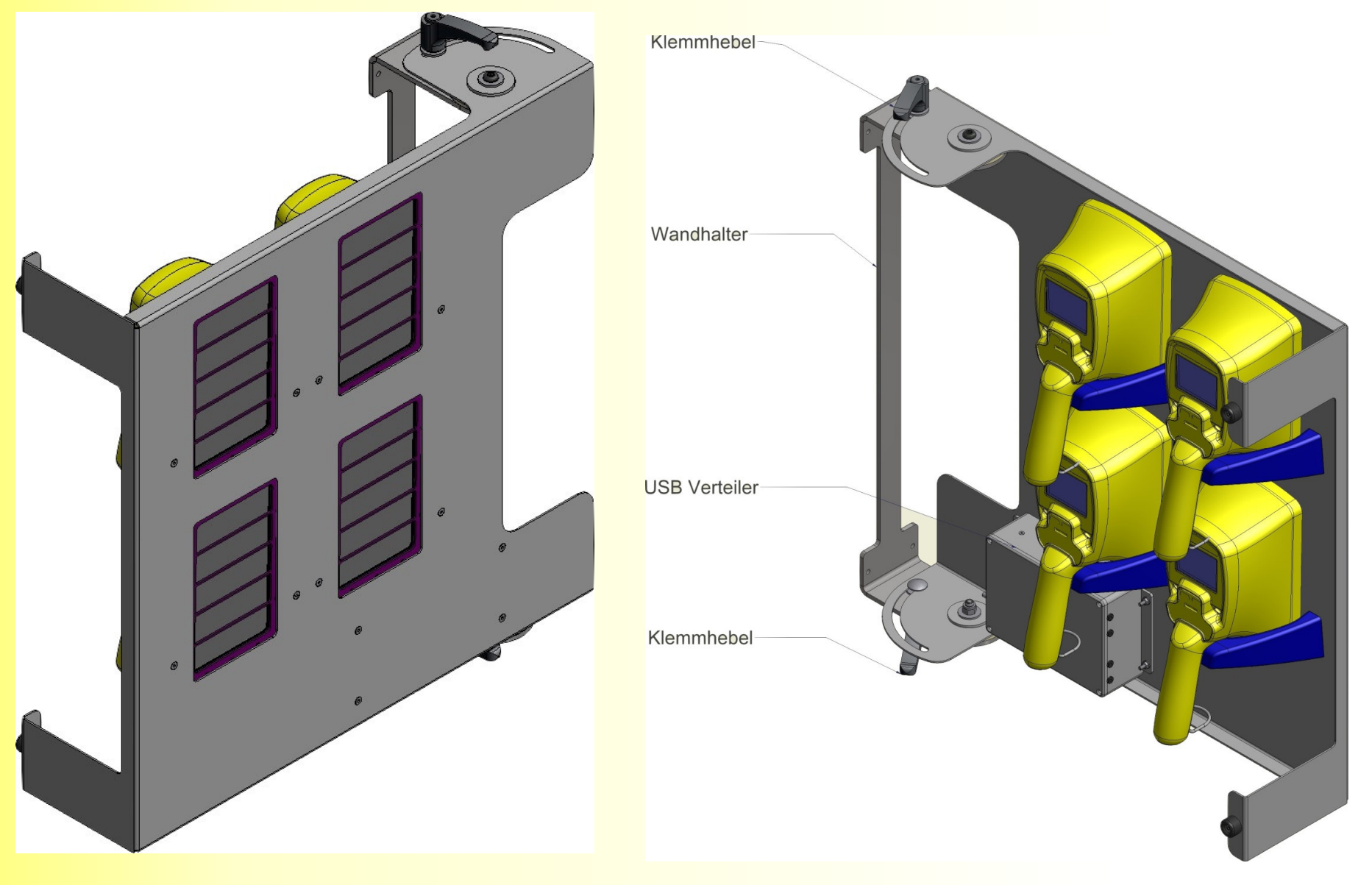

61

### **einfacher PersonenkontaminationsmonitorECMoauf Basis CoMo-170-ZS**

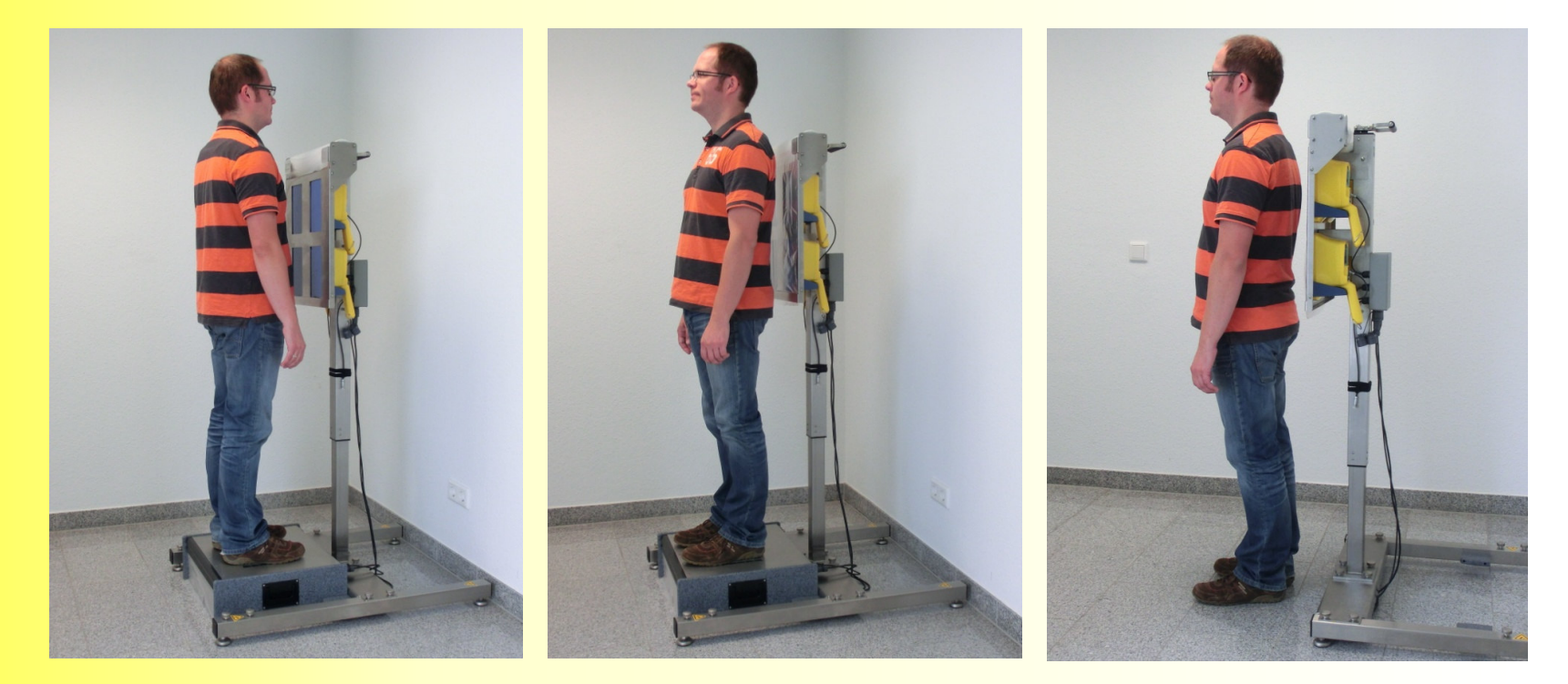

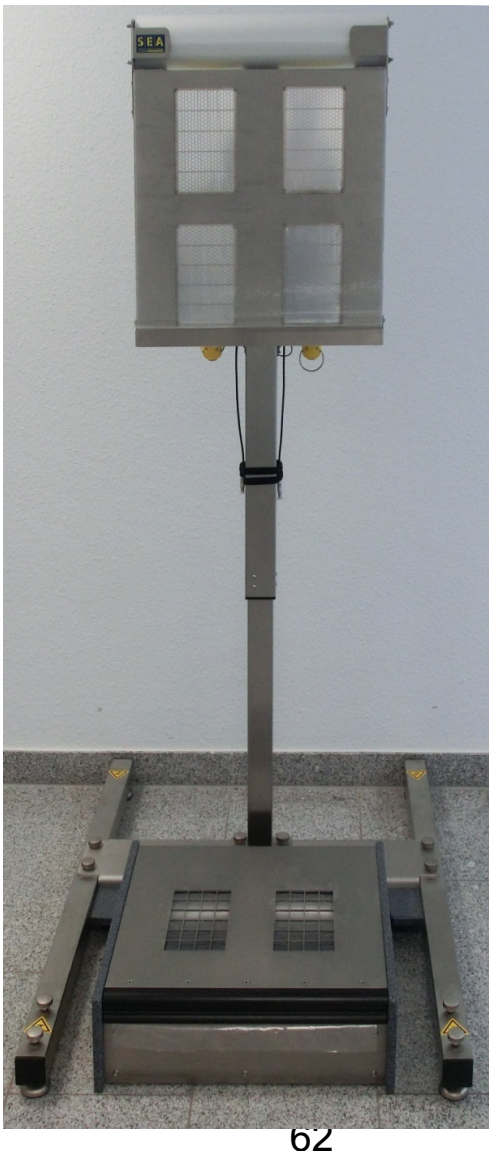

### **einfacher PersonenkontaminationsmonitorECMoauf Basis CoMo-170-ZS**

#### **auch für Messung von Kindern geeignet !**

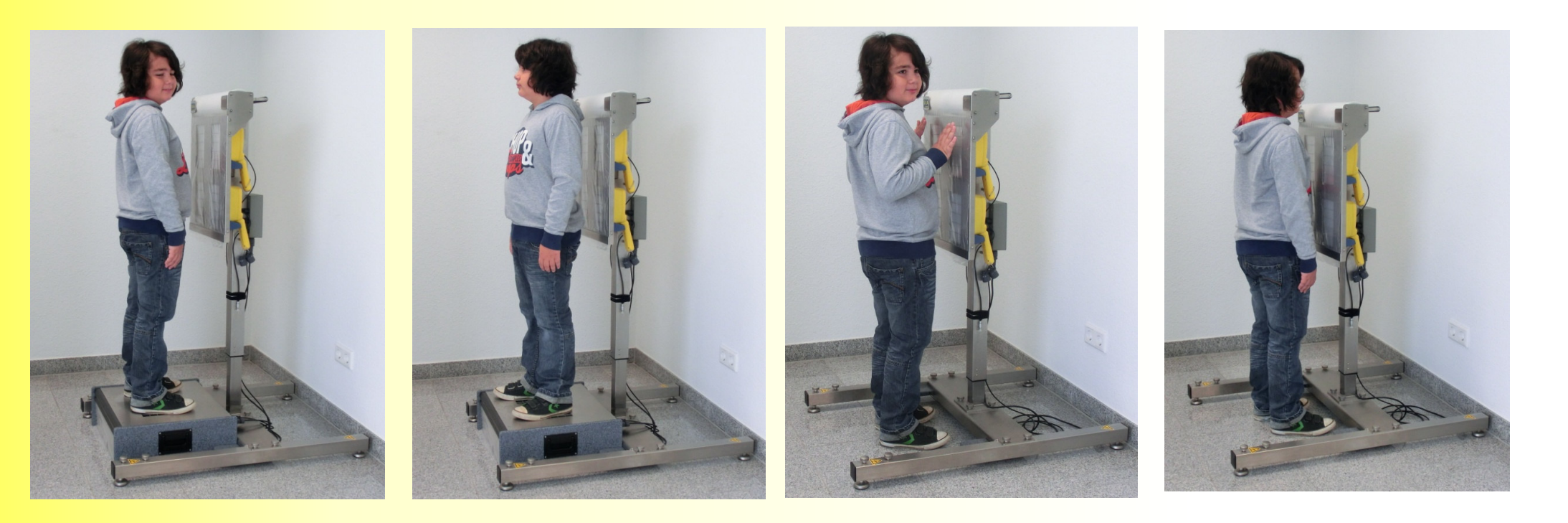

### **CoMo-Datenlogger**

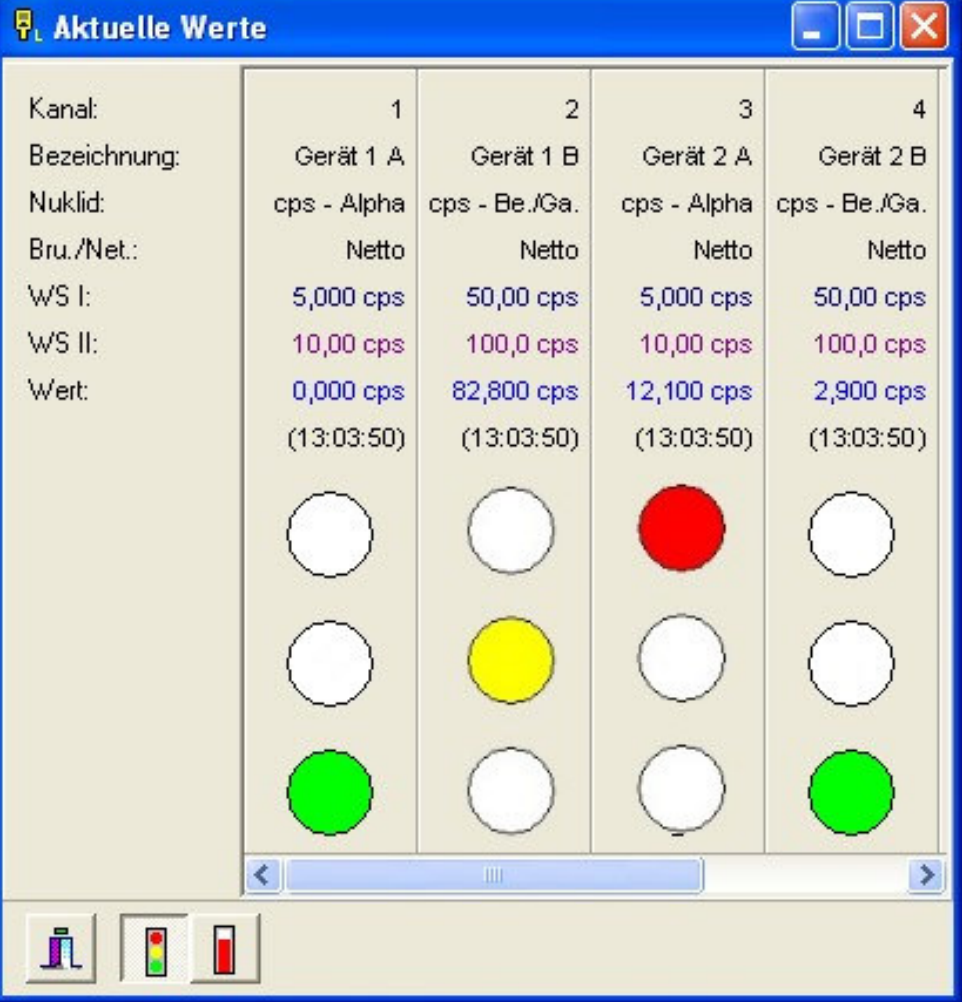

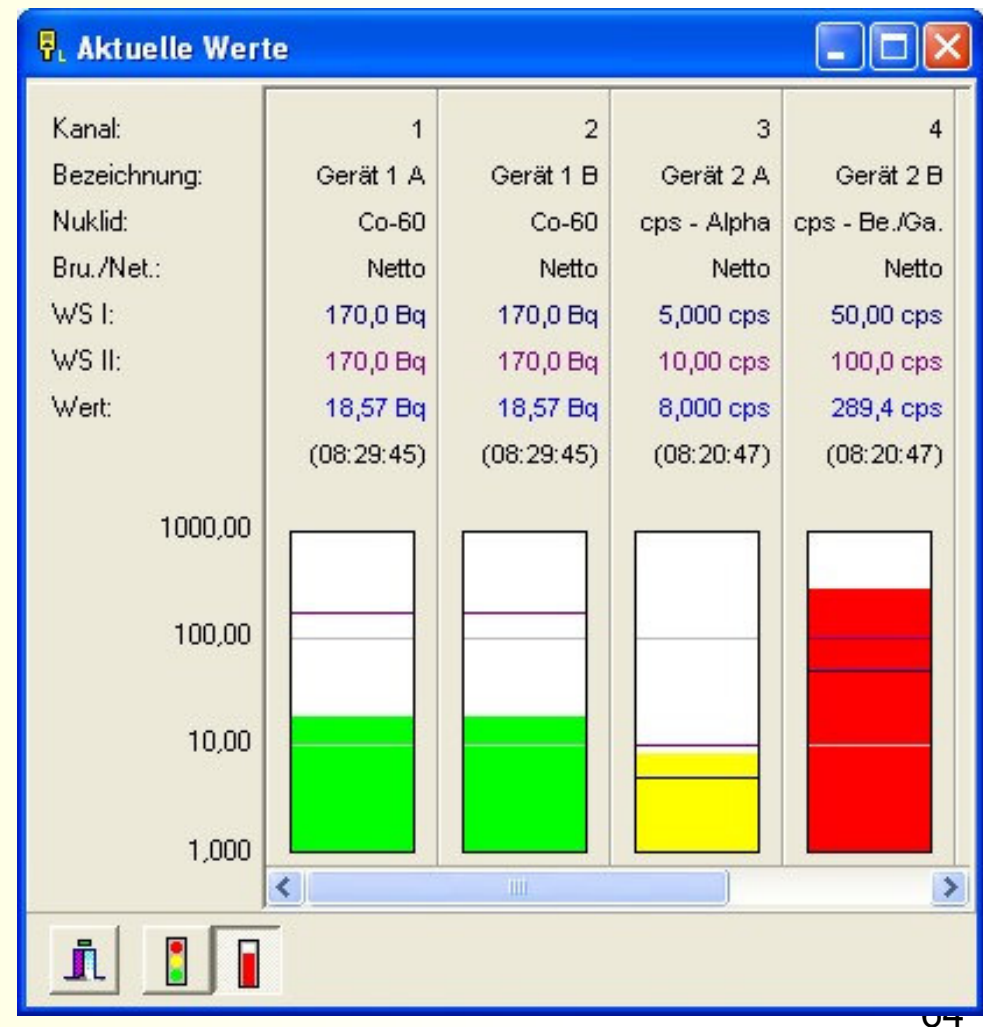

### **Vielen Dank für Ihre Aufmerksamkeit**

### Bei Fragen stehe ich Ihnen gerne zur Verfügung

### Tel. 02594-942427

Anfragen etc.: goehlich@sea-duelmen.de

### **Empfehlung:**

### **Beibehaltung der Werkseinstellungen**

### **Nach der Übung sollten im Hauptmenü die Werkseinstellungen zurückgesetzt werden!**

### **"DekonP" Modus**

**Anzeige:** 

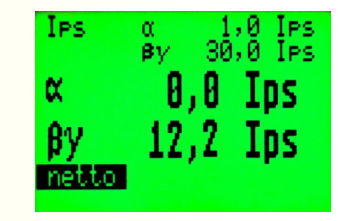